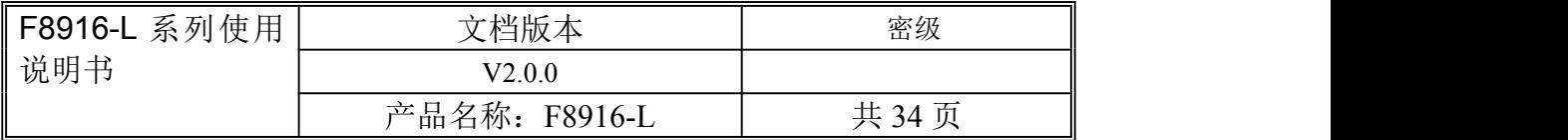

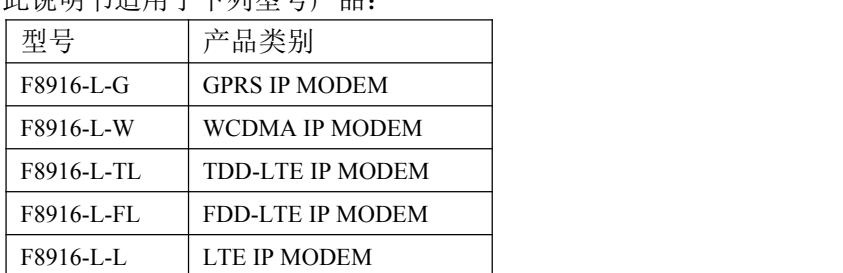

此说明书适用于下列型号产品:

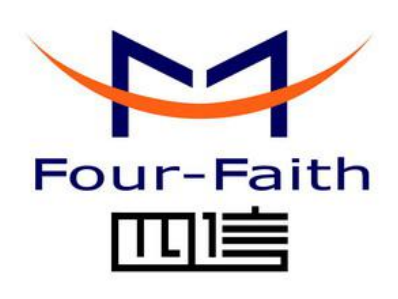

### 厦门四信通信科技有限公司

Add:厦门市集美区软件园三期诚毅大街 370 号 A06 栋 11 层 客户热线:400-8838 -199 电话:+86-592-6300320 传真:+86-592-5912735 网址 <http://www.four-faith.com>

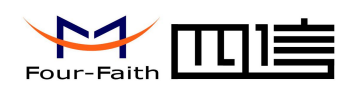

### 文档修订记录

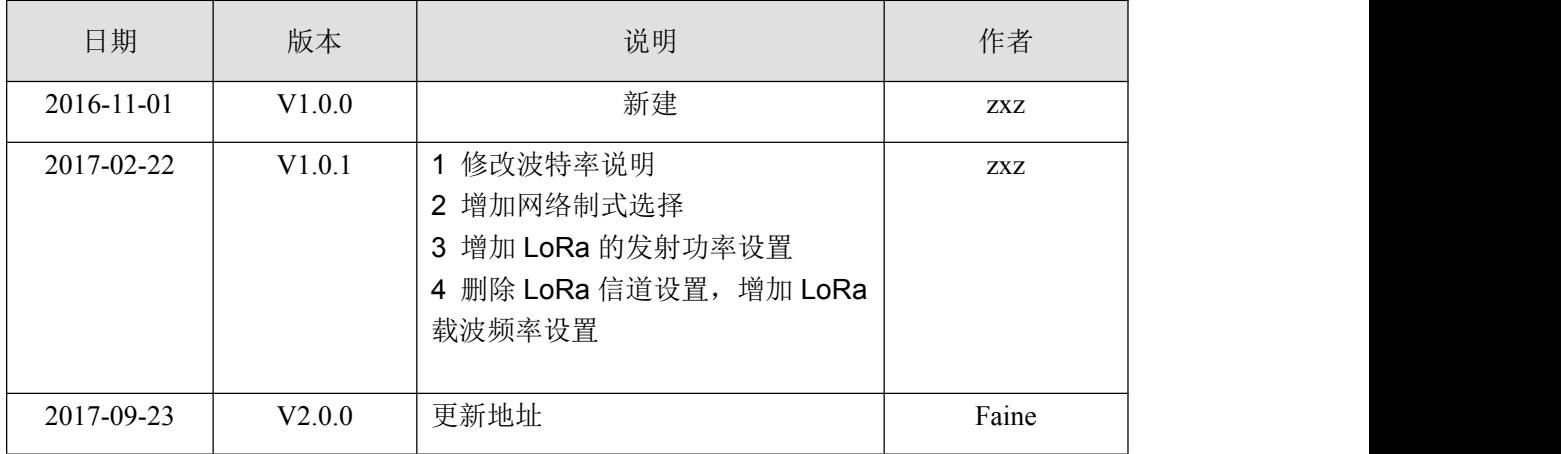

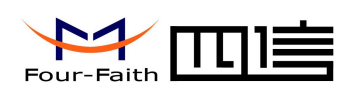

### 著作权声明

本文档所载的所有材料或内容受版权法的保护,所有版权由厦门四信通信科技有限公司 拥有,但注明引用其他方的内容除外。未经四信公司书面许可,任何人不得将本文档上的任 何内容以任何方式进行复制、经销、翻印、连接、传送等任何商业目的的使用,但对于非商 业目的的、个人使用的下载或打印(条件是不得修改,且须保留该材料中的版权说明或其他 所有权的说明)除外。

### 商标声明

Four-Faith、四信、 、 、 均系厦门四信通信科技有限公司注册 商标,未经事先书面许可,任何人不得以任何方式使用四信名称及四信的商标、标记。

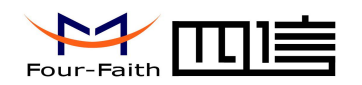

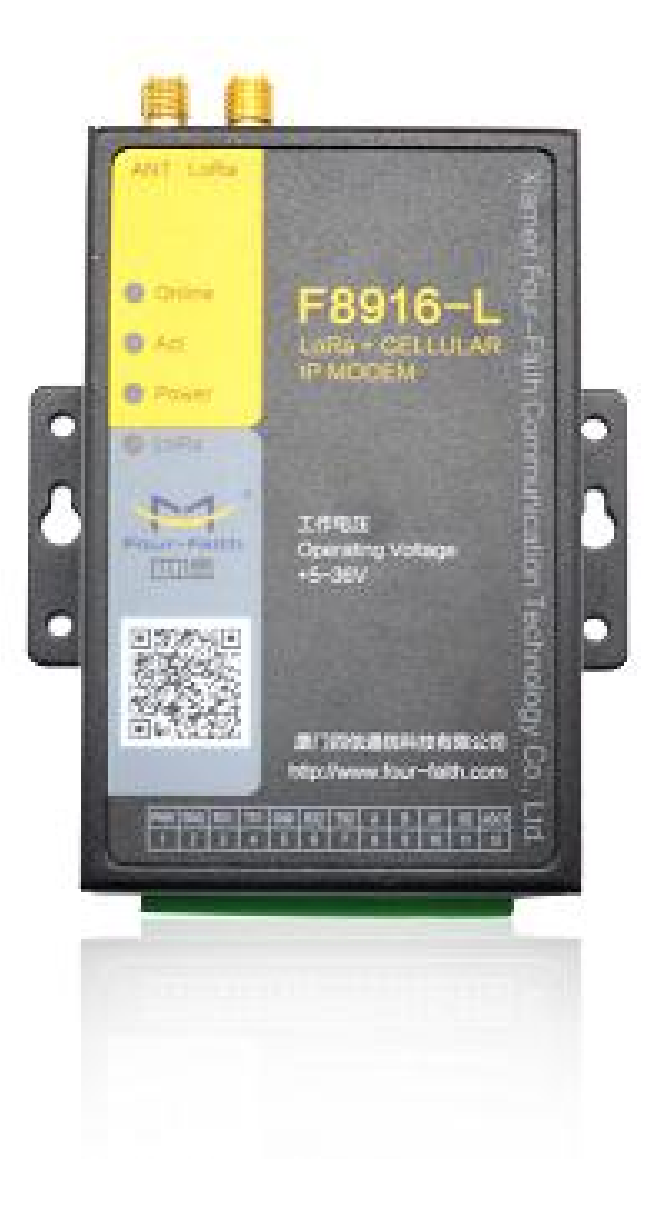

#### 厦门四信通信科技有限公司 Page 4 of 34

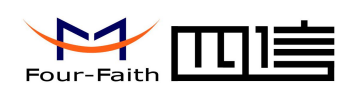

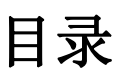

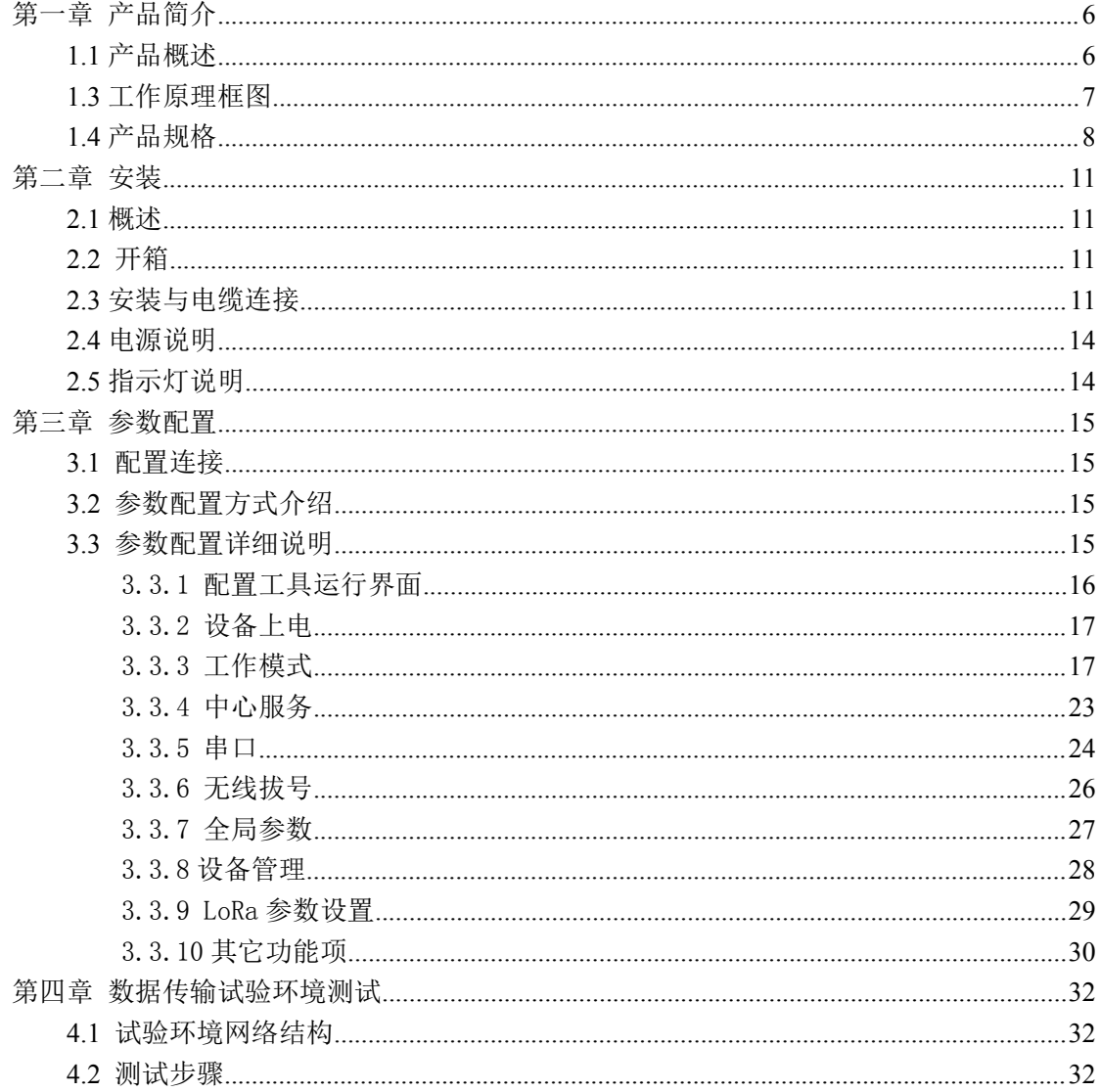

厦门四信通信科技有限公司

<span id="page-5-1"></span>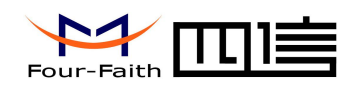

# <span id="page-5-0"></span>第一章 产品简介

### **1.1** 产品概述

F8916-L 系列 IP MODEM 是一种物联网无线数据终端,利用公用蜂窝网络为用户提供 无线长距离数据传输功能,同时利用 LoRa 无线传输技术进行短距离数据传输。

该产品采用高性能的工业级 32 位通信处理器和工业级无线模块,以嵌入式实时操作系 统为软件支撑平台,同时提供 RS232 和 RS485 (或 RS422)接口,可直接连接串口设备, 实现数据透明传输功能;低功耗设计,最低功耗小于 5mA@12VDC;提供 1 路 ADC, 2 路 I/O, 可实现数字量输入输出、脉冲输出、模拟量输入、脉冲计数等功能。

该产品已广泛应用于物联网产业链中的 M2M 行业, 如智能电网、智能交通、智能家居、 金融、移动 POS 终端、供应链自动化、工业自动化、智能建筑、消防、公共安全、环境保 护、 气象、数字化医疗、遥感勘测、军事、空间探索、农业、林业、水务、煤矿、石化等 领域。

#### 工业级应用设计

- ◆ 采用高性能工业级 LoRa 模块
- 采用高性能工业级无线模块
- 采用高性能工业级 32 位通信处理器
- 低功耗设计,支持多级休眠和唤醒模式,最大限度降低功耗
- 采用金属外壳,保护等级 IP30。金属外壳和系统安全隔离,特别适合于工控现场的应 用 スコース・コース しんしょう しんしょう しんしょう
- ◆ 宽电源输入 (DC 5~36V)

#### 稳定可靠

- ◆ WDT 看门狗设计, 保证系统稳定
- 采用完备的防掉线机制,保证数据终端永远在线
- RS232/RS485/RS422 接口内置 15KV ESD 保护
- ◆ SIM/UIM 卡接口内置 15KV ESD 保护
- 电源接口内置反相保护和过压保护
- 天线接口防雷保护(可选)

#### 标准易用

- 采用工业端子接口,特别适合于工业现场应用
- ◆ 提供 2 路标准 RS232 和 1 路标准 RS485 (或 RS422) 接口, 可直接连接串口设备
- 可定制 TTL 电平串口,可定制 ADC
- 智能型数据终端,上电即可进入数据传输状态
- 提供功能强大的中心管理软件,方便设备管理(可选)
- 使用方便,灵活,多种工作模式选择
- ◆ 方便的系统配置和维护接口
- 支持串口软件升级和远程维护

#### 功能强大

#### 厦门四信通信科技有限公司 Page 6 of 34

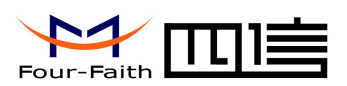

- <span id="page-6-0"></span>◆ 支持 TCP server 功能,可同时支持 4个 TCP 连接(可选)
- ◆ 支持双数据中心备份传输及多数据中心同步传输(5个数据中心)
- 提供 2 路 I/O, 可实现 2 路数字量输入输出; 可定制 2 路脉冲输出、2 路模拟量输入、 2 路脉冲计数功能
- 支持多种上下线触发模式,包括短信、电话振铃、串口数据触发上下线模式
- **◆ 支持根据域名和 IP 地址访问中心**
- 内嵌标准的 TCP/IP 协议栈,支持透明数据传输
- 支持 APN/VPDN
- 支持 LoRa 传输

### **1.3** 工作原理框图

IP MODEM 结构框图如图 1-1 所示:

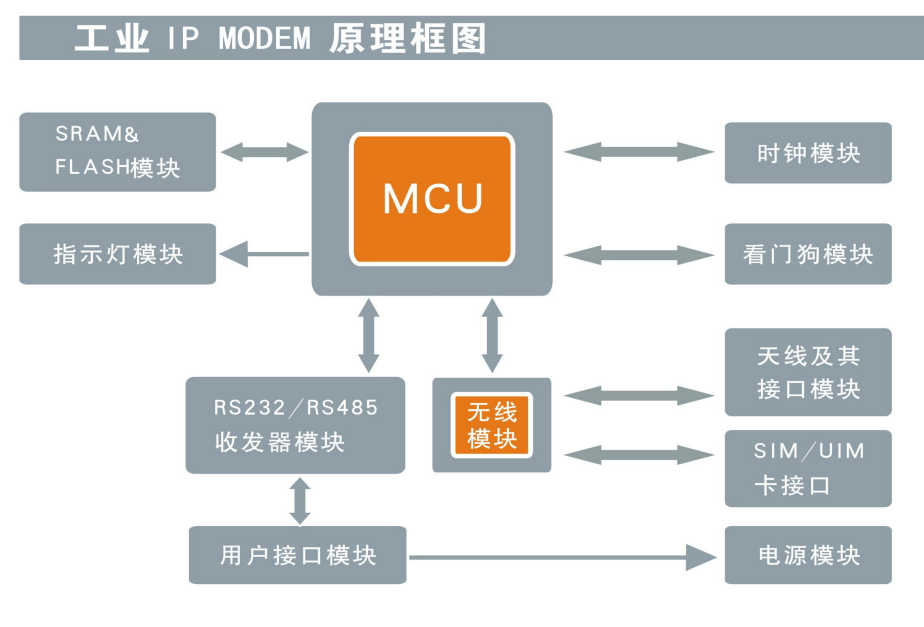

图 1-1 IP MODEM 结构框图

厦门四信通信科技有限公司 Page 7 of 34

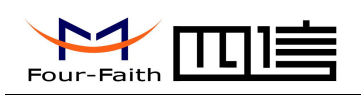

## <span id="page-7-0"></span>**1.4** 产品规格

**F8916-L** 系列无线参数

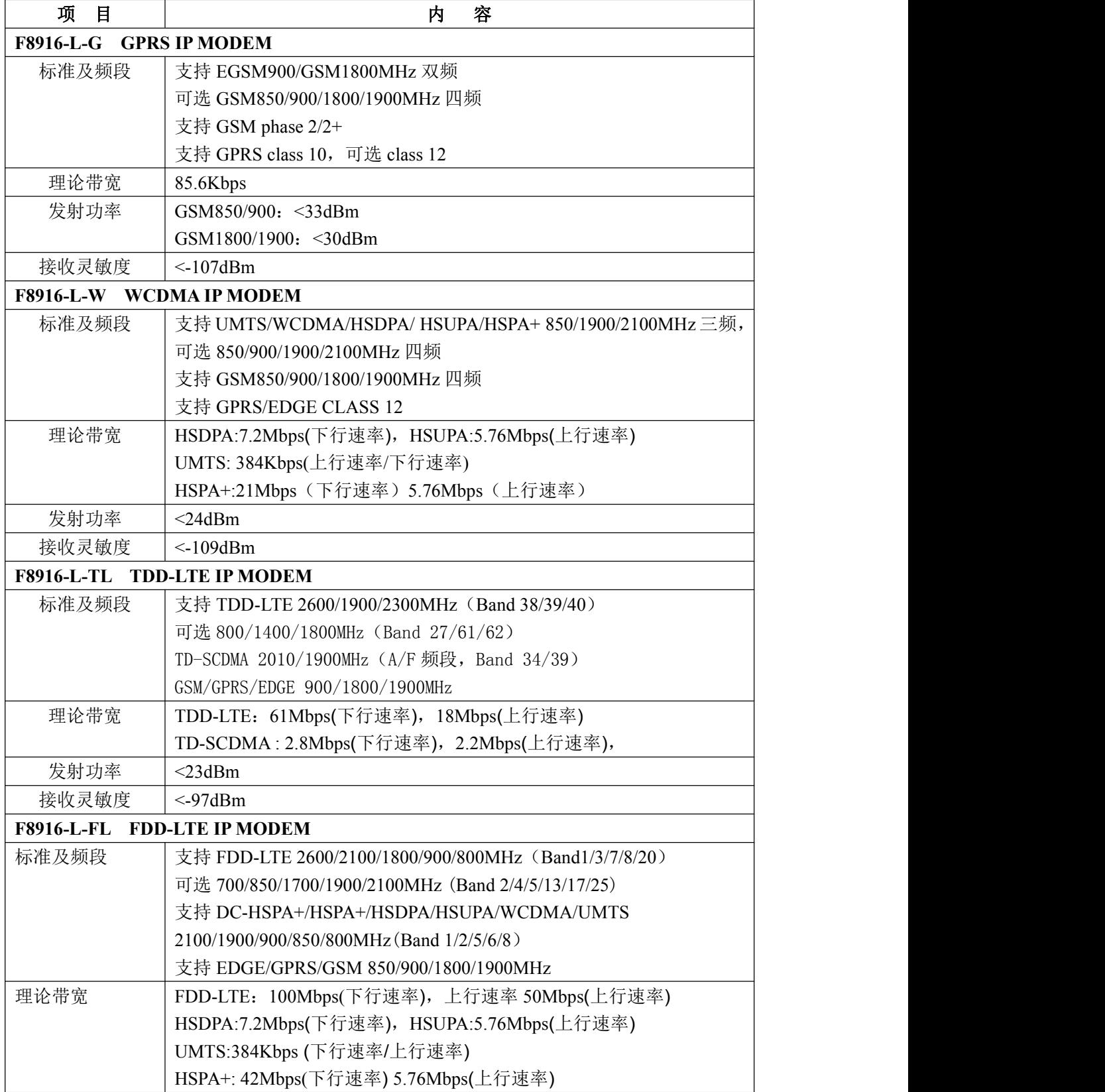

厦门四信通信科技有限公司 Page 8 of 34

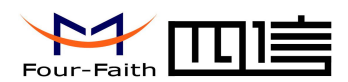

 $\Gamma$ 

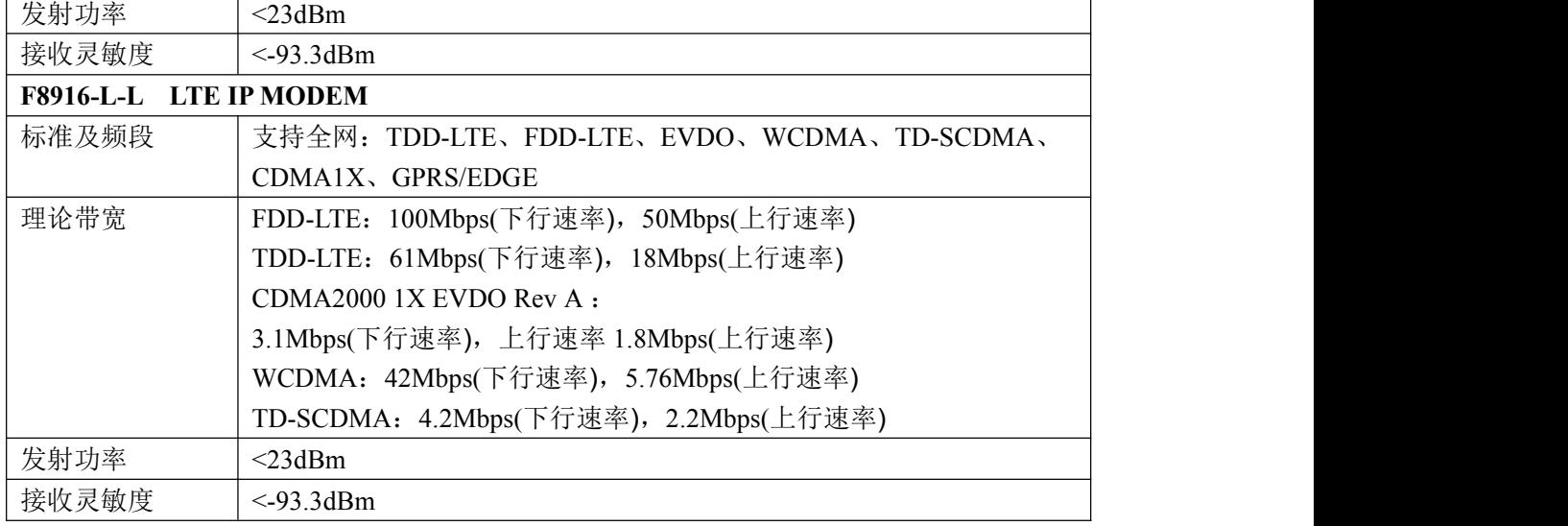

#### **LoRa** 参数

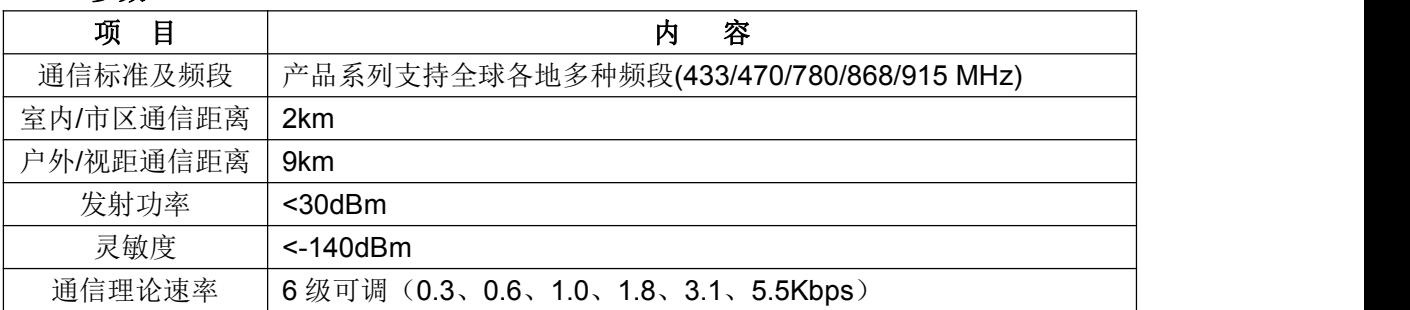

#### 接口类型

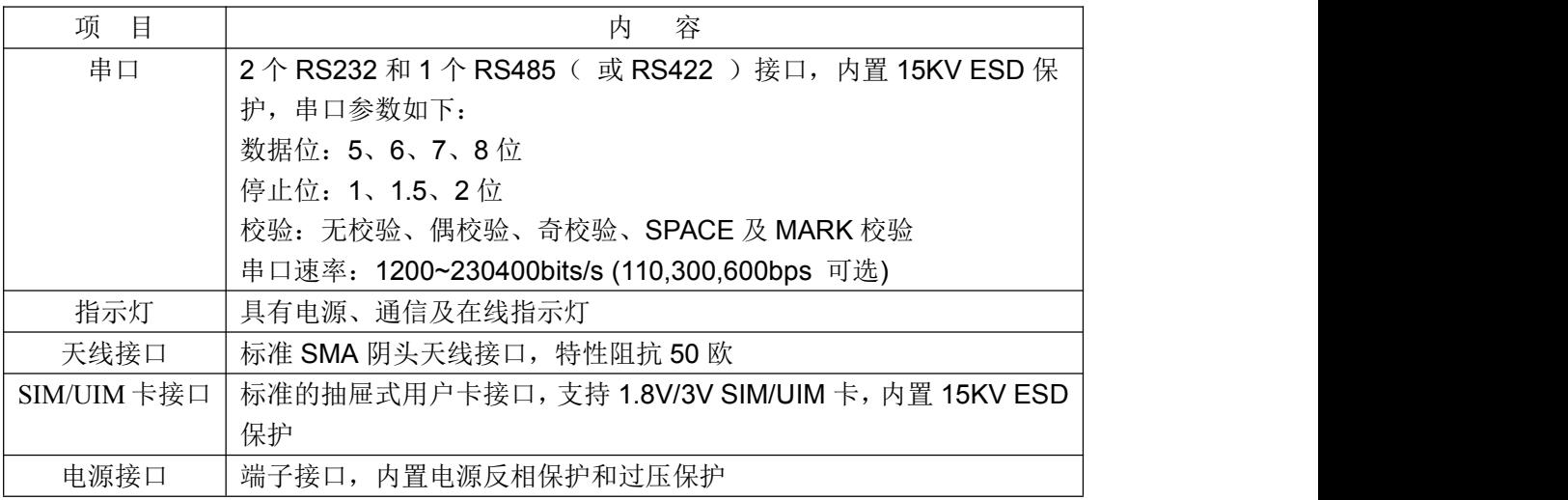

厦门四信通信科技有限公司 Page 9 of 34

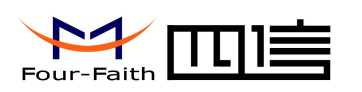

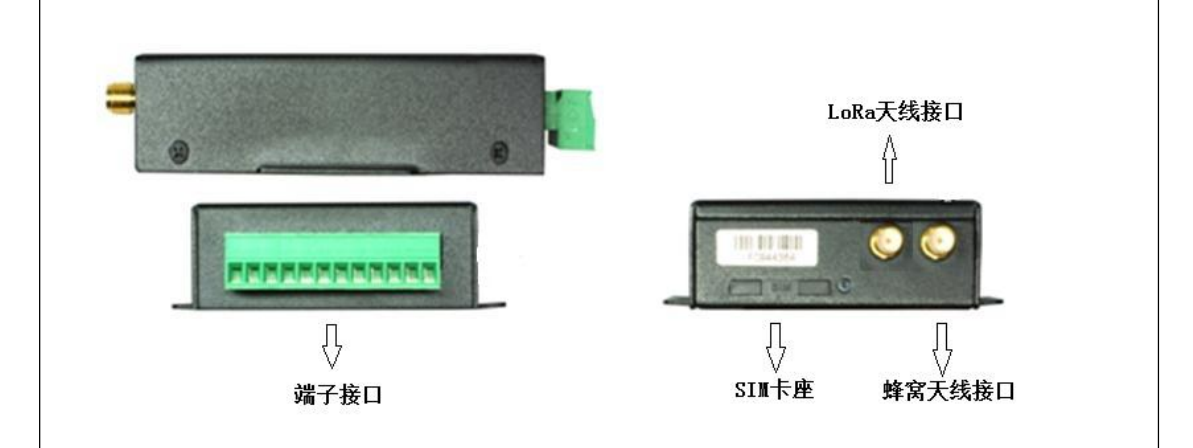

#### 供电

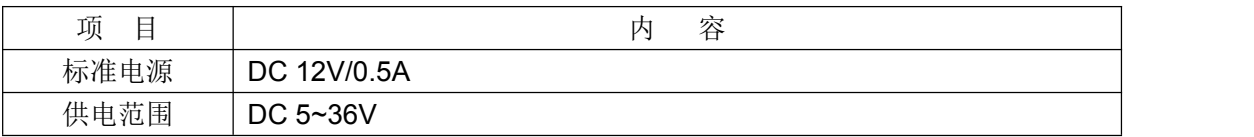

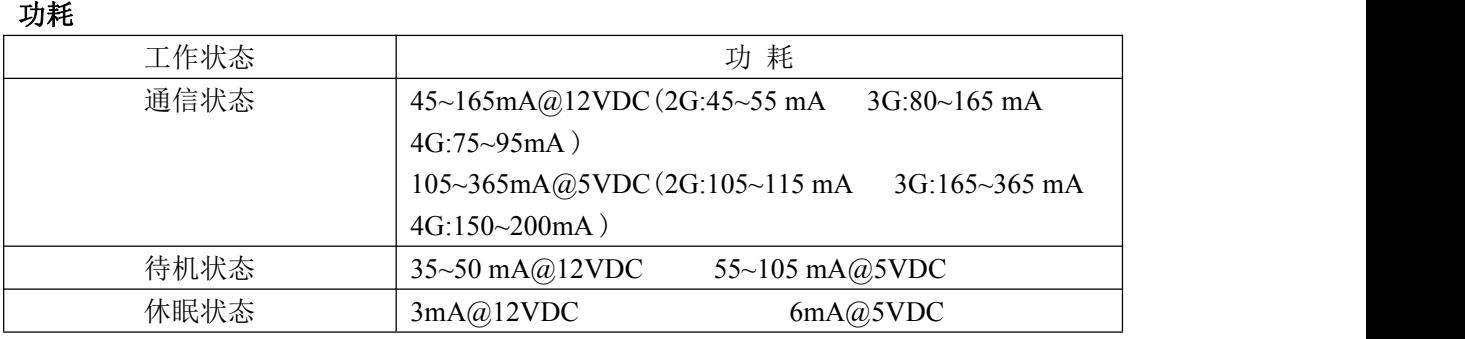

#### 物理特性

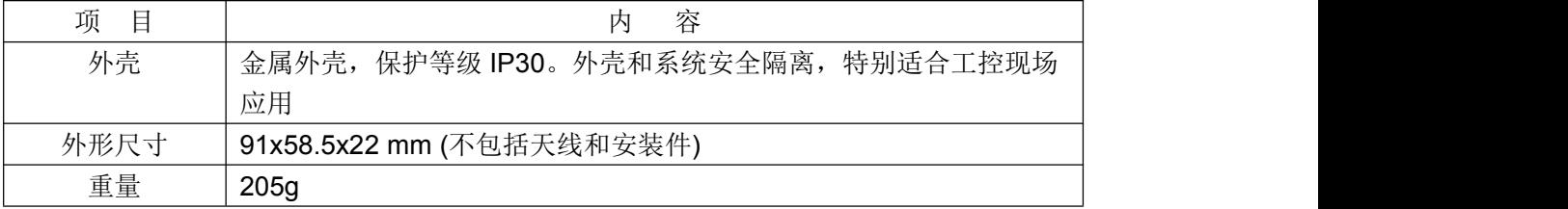

#### 其它参数

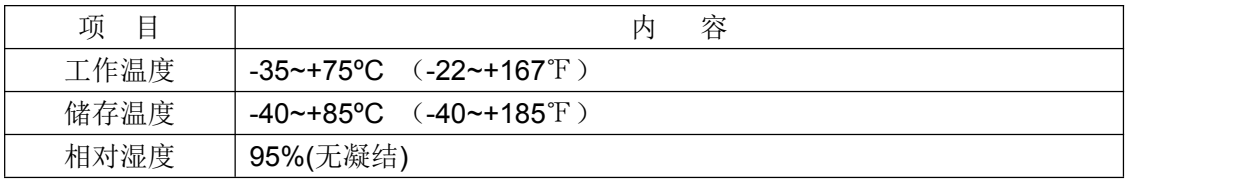

 $\sqrt{\underline{g}}$ 门四信通信科技有限公司 Page 10 of 34

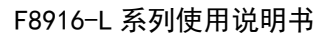

<span id="page-10-1"></span>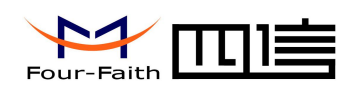

# <span id="page-10-0"></span>第二章 安装

### **2.1** 概述

IP MODEM 必须正确安装方可达到设计的功能,通常设备的安装必须在本公司认可合 格的工程师指导下进行。

 注意事项: 请不要带电安装 *IP MODEM*。

### **2.2** 开箱

为了安全运输,IP MODEM 通常需要合理的包装,当您开箱时请保管好包装材料,以 便日后需要转运时使用。

#### **IP MODEM** 包括下列组成部分:

- ◆ IP MODEM 主机 1个(根据用户订货情况包装)
- 使用说明书光盘 1 张
- 车载天线(SMA 阳头) 1 根
- LoRa 天线(SMA 阳头) 1 根
- 标配 12VDC/0.5A 电源 1 个
- RS232 三芯线 1 条(或 RS485 线 1 条,可选)

### **2.3** 安装与电缆连接

#### 外形尺寸:

IP MODEM 封装在金属机壳内,可独立使用,两侧有固定的孔位,方便用户安装,具 体的尺寸参见下图。(单位:mm)

厦门四信通信科技有限公司 Page 11 of 34

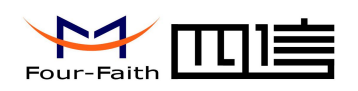

安装指示图

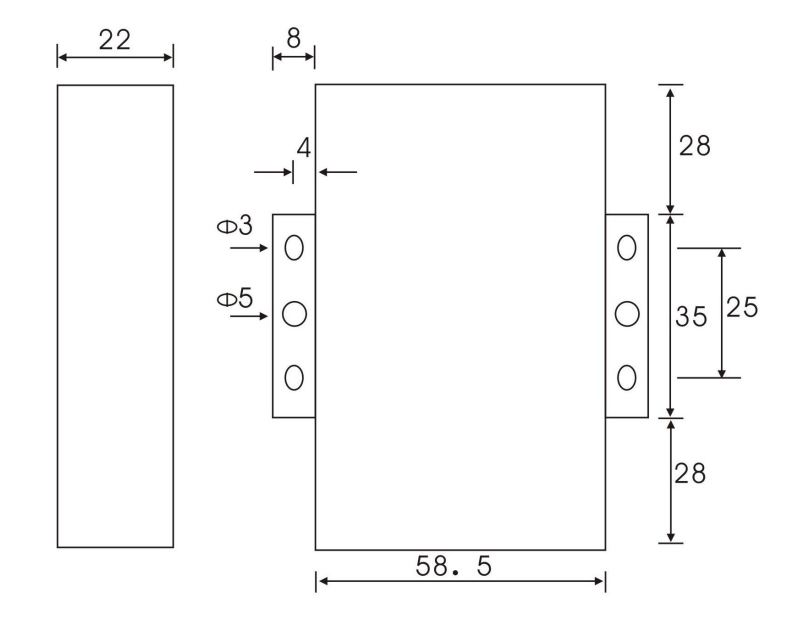

图 2-1 安指示图

#### 天线及 **SIM** 卡安装:

IP MODEM 天线接口为 SMA 阴头插座。将配套天线的 SMA 阳头旋到 IP MODEM 天 线接口上,并确保旋紧,以免影响信号质量。

安装或取出 SIM 卡时,先用尖状物插入 SIM 卡座右侧小黄点, SIM 卡套即可弹出。安 装 SIM 卡时, 先将 SIM 卡放入卡套, 并确保 SIM 卡的金属接触面朝外, 再将 SIM 卡套插 入抽屉中,并确保插到位。

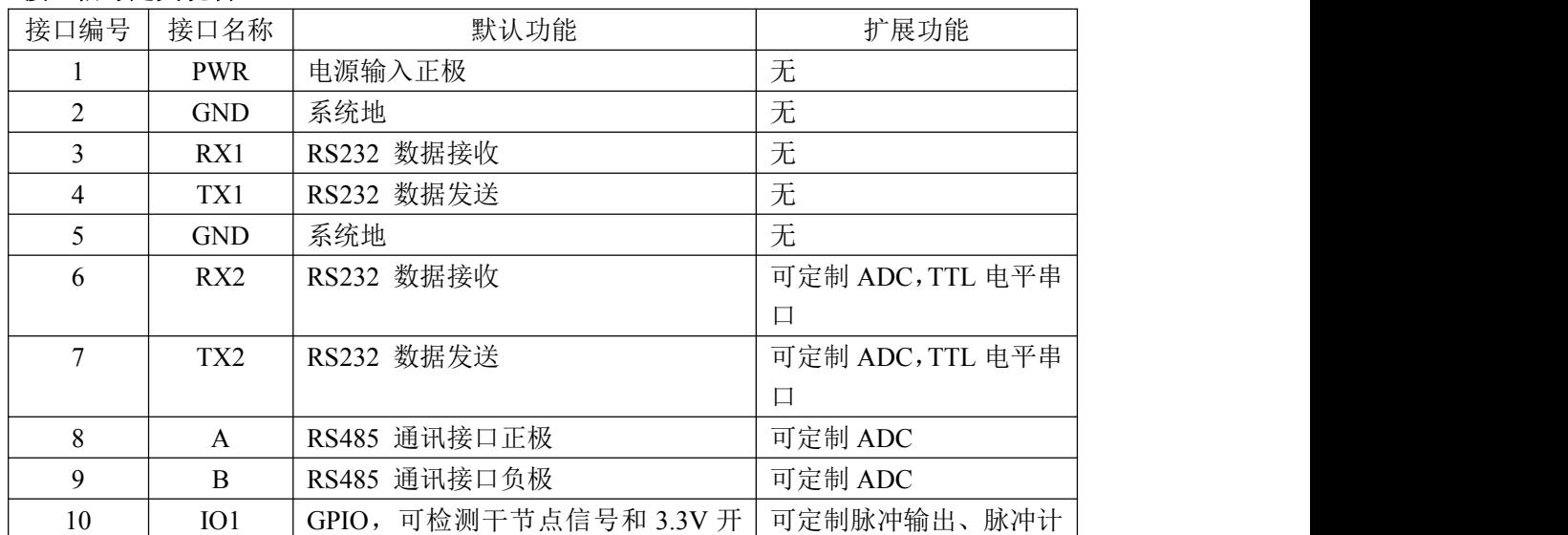

#### 接口信号定义说明:

#### 厦门四信通信科技有限公司 Page 12 of 34

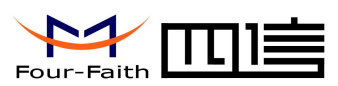

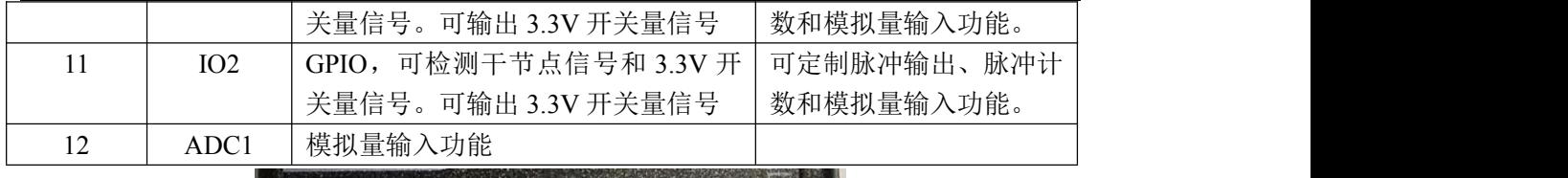

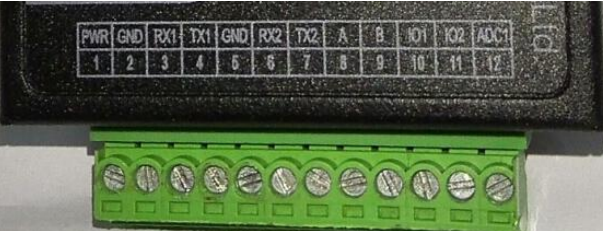

#### 注:**(RX1 TX1)RS232** 和 **RS485**(或 **RS422**)同时只能支持一路在线。

#### 安装电缆:

F8916-L 采用工业级端子接口,建议使用的电源线材和数据线材为 28-16AWG。标配电 源和数据线说明如下:

电源(输出 12VDC/0.5A):

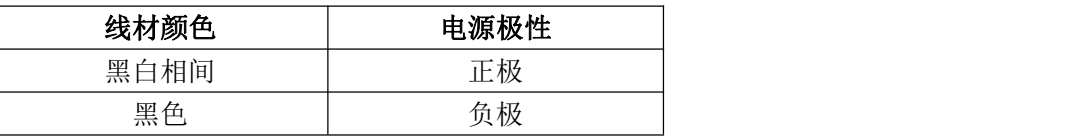

RS232 线(一端为 DB9 母头):

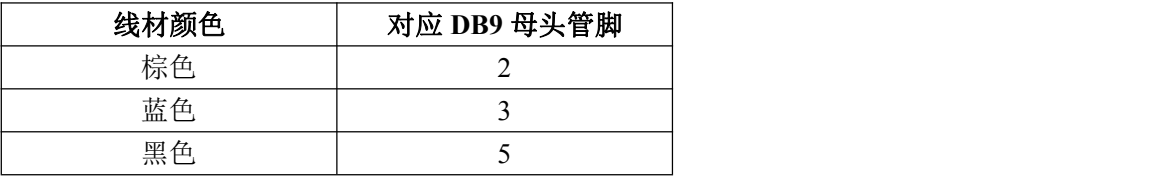

RS485 线(可选):

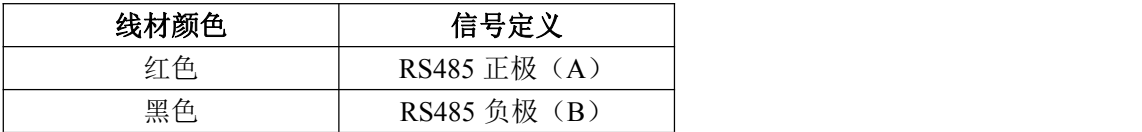

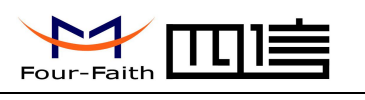

<span id="page-13-0"></span>电源和数据接口线缆连接示意图**:**

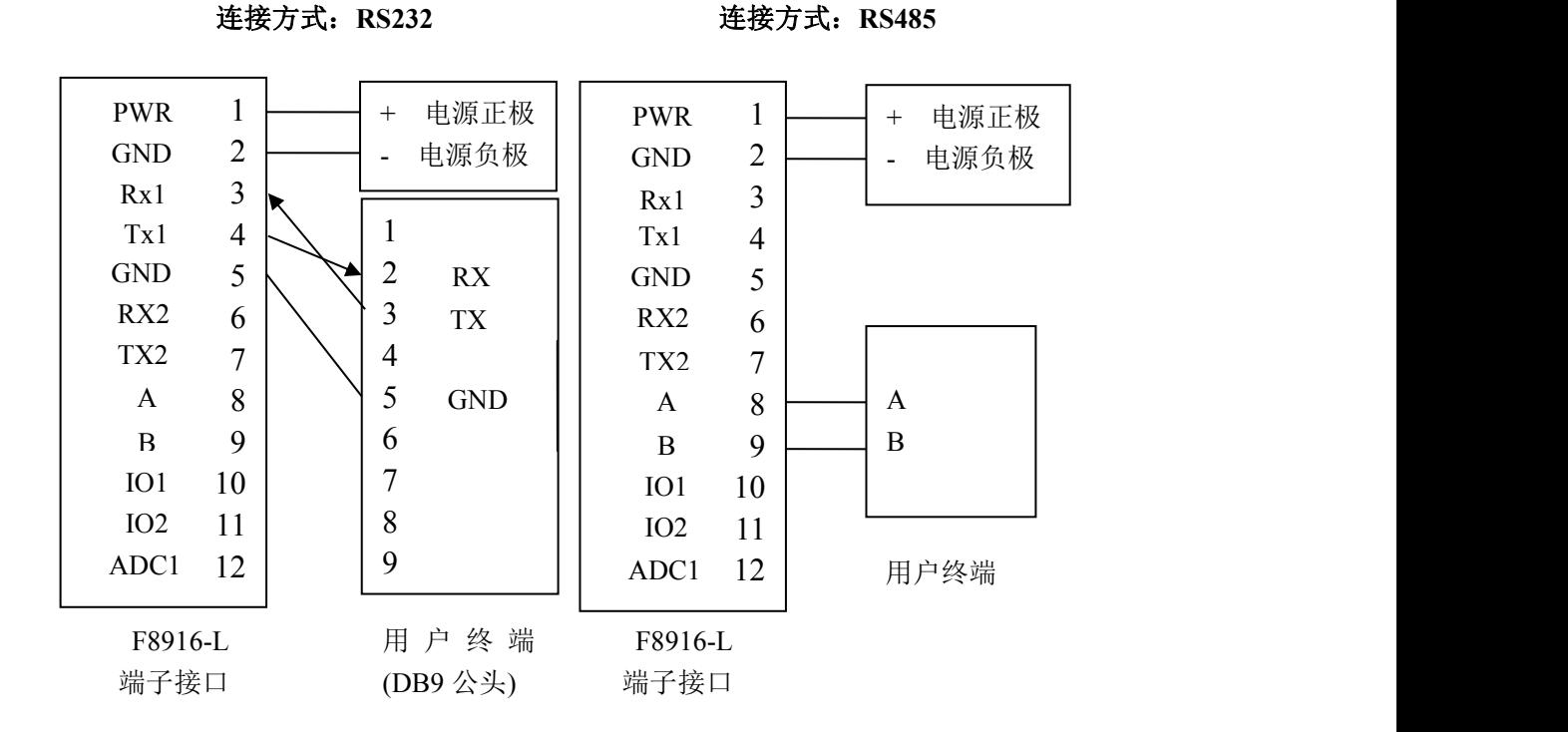

### **2.4** 电源说明

IP MODEM 通常应用于复杂的外部环境。为了适应复杂的应用环境,提高系统的工作 稳定性,IP MODEM 采用了先进的电源技术。用户可采用标准配置的 12VDC/500mA 电源 适配器给 IP MODEM 供电, 也可以直接用直流 5~36V 电源给 IP MODEM 供电。当用户采 用外加电源给 IP MODEM 供电时, 必须保证电源的稳定性(纹波小于 300mV, 并确保瞬 间电压不超过 36V),并保证电源功率大于 4W 以上。

推荐使用标配的 12VDC/0.5A 电源。

### **2.5** 指示灯说明

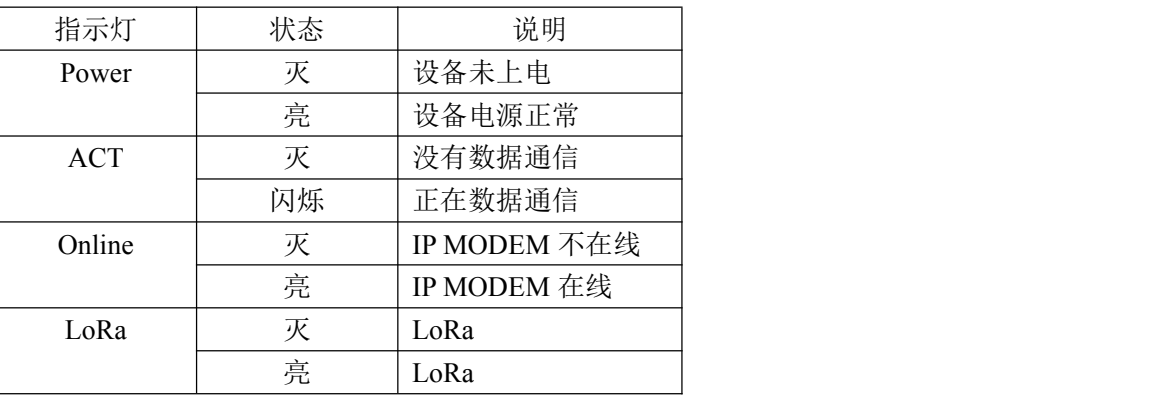

IP MODEM 提供四个指示灯: "Power", "ACT", "Online", "LoRa"。指示状态如下:

#### 厦门四信通信科技有限公司 Page 14 of 34

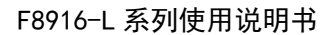

<span id="page-14-1"></span>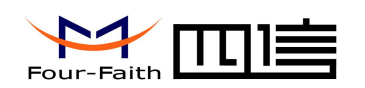

# <span id="page-14-0"></span>第三章 参数配置

### **3.1** 配置连接

在对 IP MODEM 进行配置前,需要通过出厂配置的 RS232 串口线或 RS232-485 转换线 把 IP MODEM 和用于配置的 PC 连接起来, 如下图:

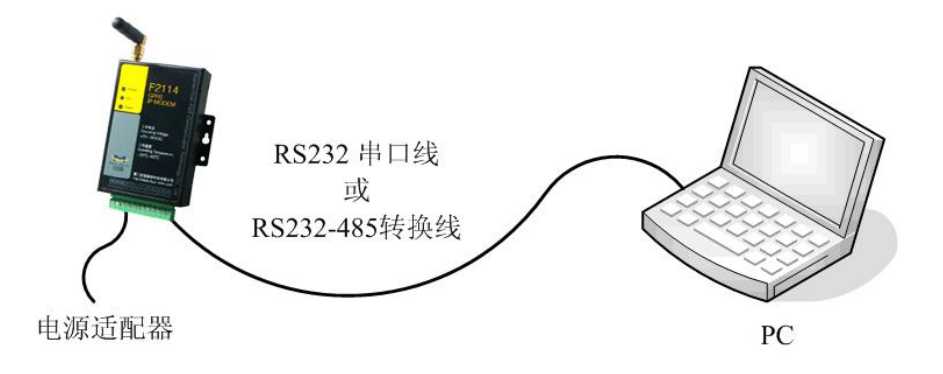

### **3.2** 参数配置方式介绍

IP MODEM 的参数配置方式有两种:

- 通过专门的配置软件: 所有的配置都通过软件界面的相应条目进行配置, 这种配置方式适合于用户方便用 PC 机进行配置的情况。
- 通过扩展 AT 命令(以下简称 AT 命令)的方式进行配置: 在这种配置方式下, 用户只需要有串口通信的程序就可以配置 IP

MODEM 的所有的参数,比如 WINDOWS 下的超级终端,LINUX 下的 minicom,putty 等,或者直接由用户的单片机系统对设备进行配置。在运用扩展 AT 命令对 IP MODEM 进行配置前需要让 IP MODEM 进入配置状态,其步骤请参考附录。

#### 下面以配置软件的方式为主详细介绍 **IP MODEM** 的各配置项。

#### 注:对于参数配置涉及相关的应用扩展 **AT** 命令,请参见"**F8916-L** 应用扩展 **AT** 指令 集"

### **3.3** 参数配置详细说明

参数中有 *HEX* 格式的数据设置, 对于 HEX 格式, 那么数据必须为十六进制字符, 且字符数不能为奇数。 如*"12AB"* 格式正确 *"12A"* 格式错误,字符数为奇数 *"12G"* 格式错误,非十六进制字符

#### 厦门四信通信科技有限公司 Page 15 of 34

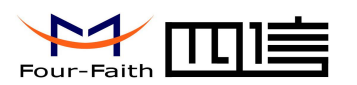

### <span id="page-15-0"></span>3.3.1 配置工具运行界面

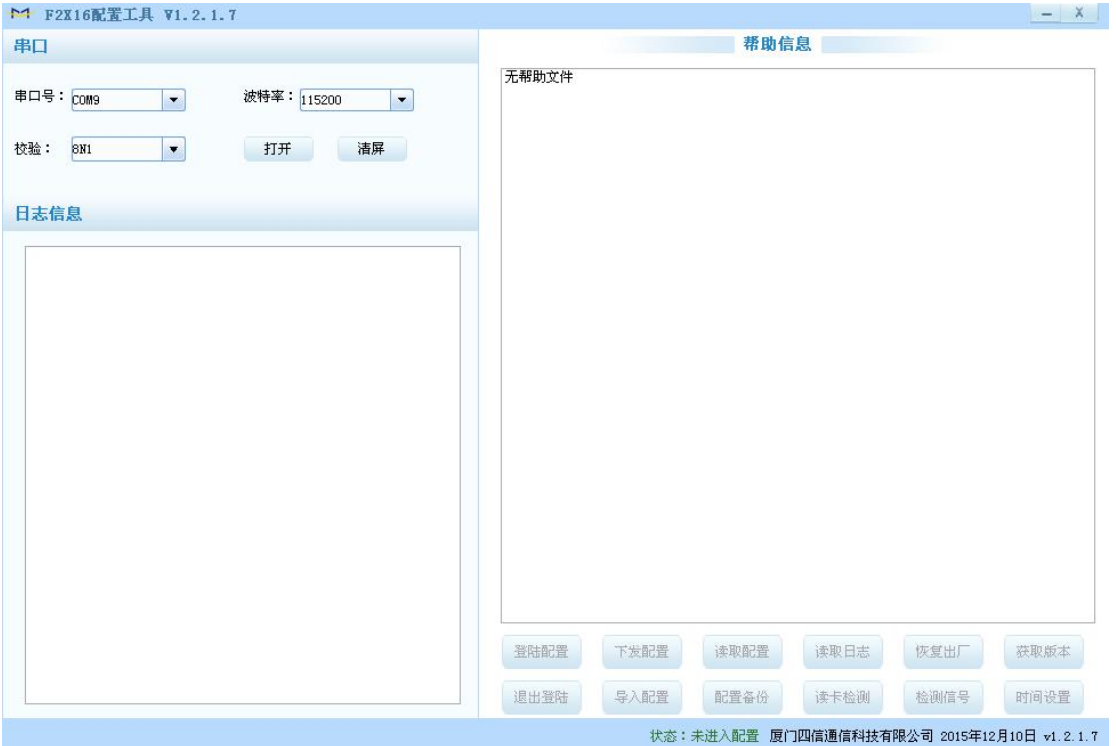

在串口参数设置栏内显示当前打开串口的串口参数,默认波特率为 115200,连接设备 打开相应串口号,运行界面如下:

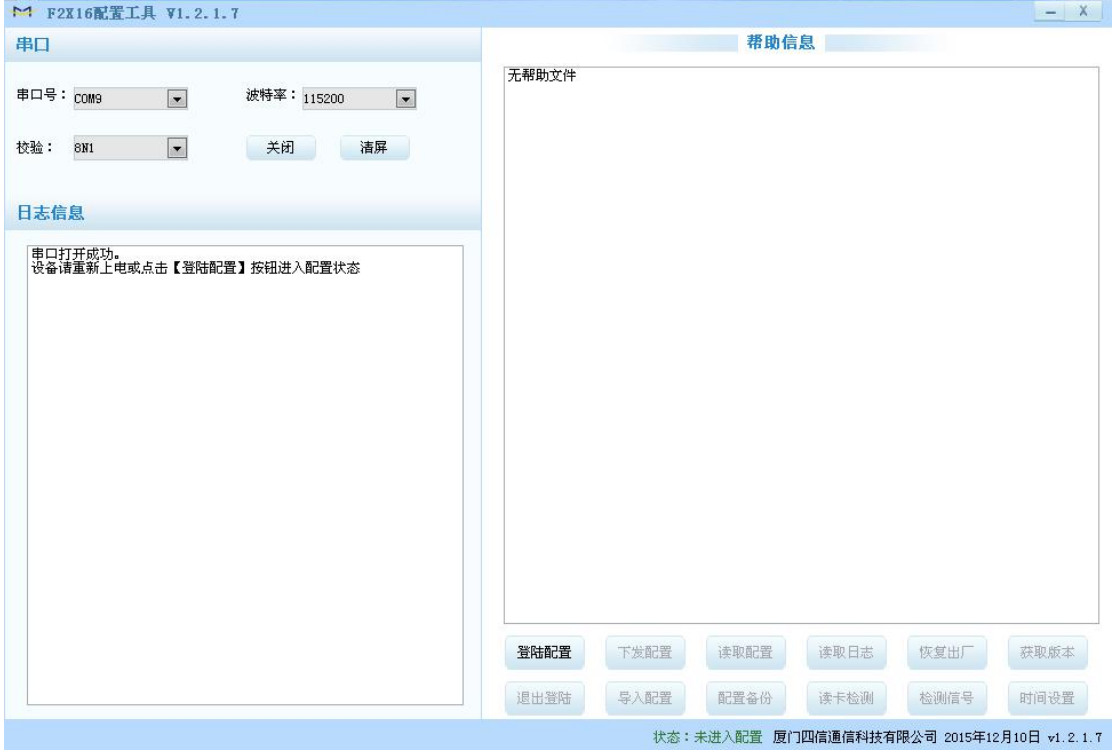

#### $\sqrt{\underline{g}}$ 门四信通信科技有限公司 Page 16 of 34

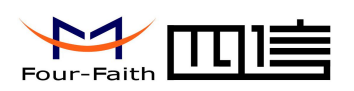

### <span id="page-16-0"></span>3.3.2 设备上电

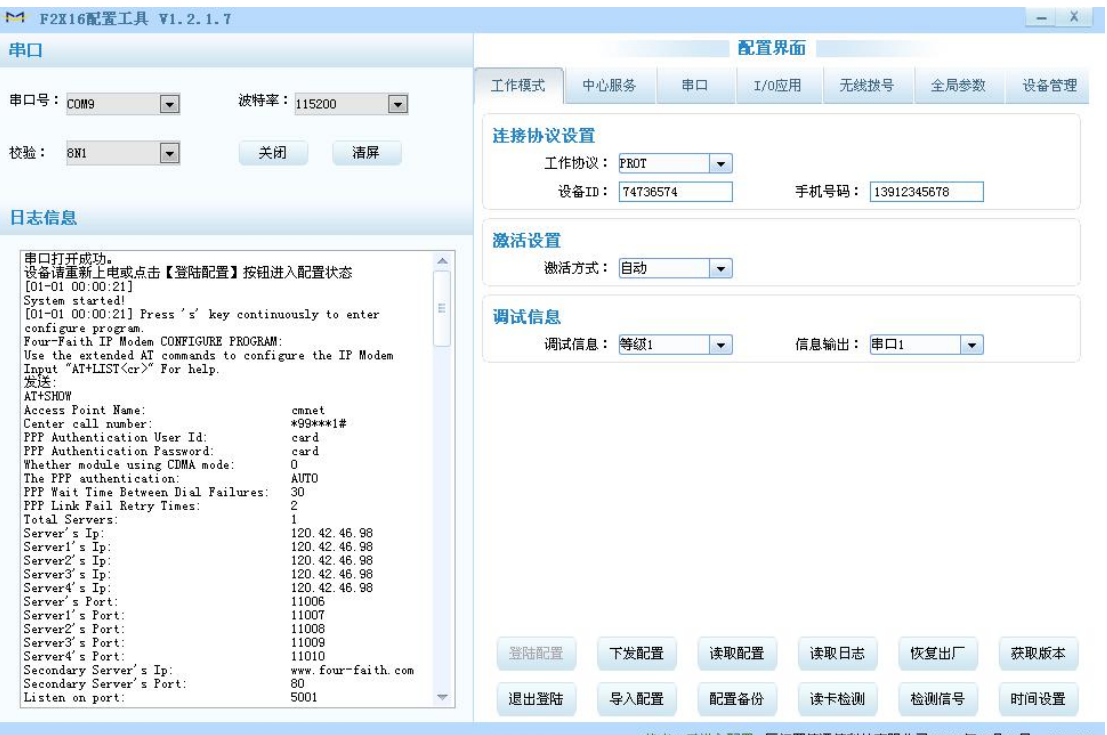

状态:已进入配置 厦门四信通信科技有限公司 2015年12月10日 v1.2.1.7

设备上电后,参数配置软件使 IP MODEM 进入配置状态后会自动载入设备中的当前配 置参数,并显示在右边的 "IP MODEM 设备参数配置" 中,至此可以开始配置 IP MODEM 中所有配置参数。注: 对于 4G 模块, 设备上电后进入配置状态会比较慢, 约 40 秒。

#### 3.3.3 工作模式

#### 3.3.3.1 连接协议设置

针对不同的客户需求 IP MODEM 可以配置成多种协议模式。

#### 注:不同的协议模式下,配置工具会根据当前的协议模式展现不同参数配置项,客户只 需根据展现的参数配置项配置即可。

#### **PORT** 协议设置

心跳包采用 TCP 协议, 数据通信也采用 TCP 协议, 心跳包和数据通信采用同一个 TCP 连接, 需配置 8 位设备 ID 号和手机号。

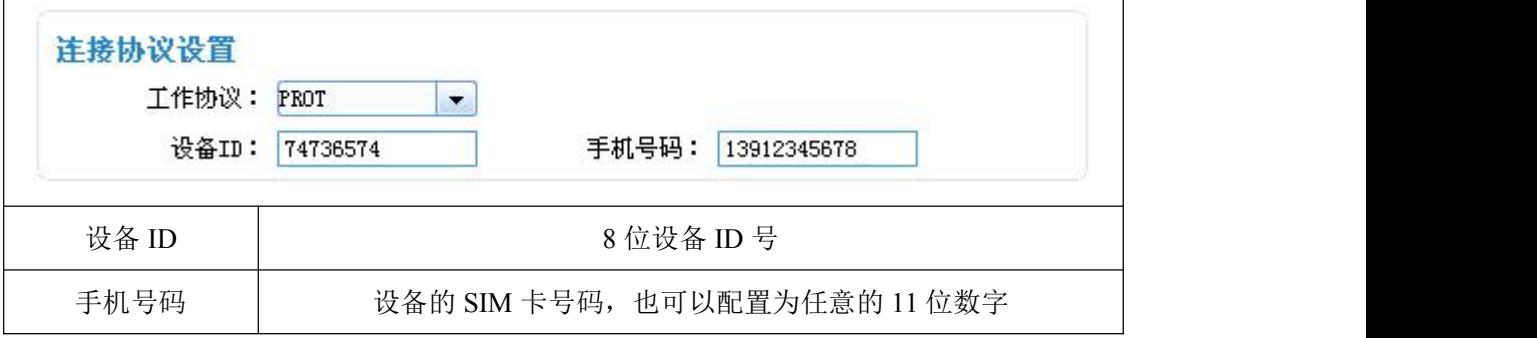

#### **DCTCP** 协议设置

电力相关通讯协议,采用 TCP 协议传输

#### 厦门四信通信科技有限公司 Page 17 of 34

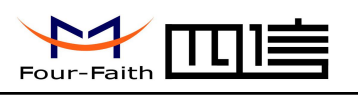

 $\overline{\phantom{0}}$ 

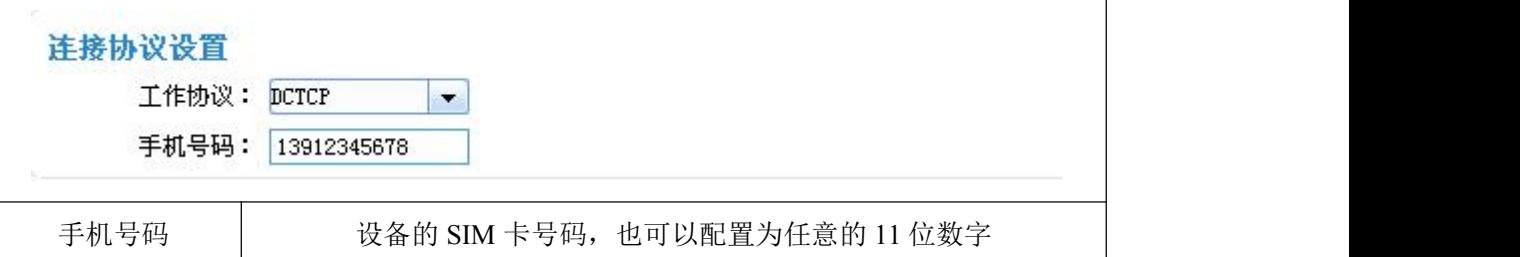

#### **DCUDP** 协议设置

电力相关通讯协议,采用 UDP 协议传输

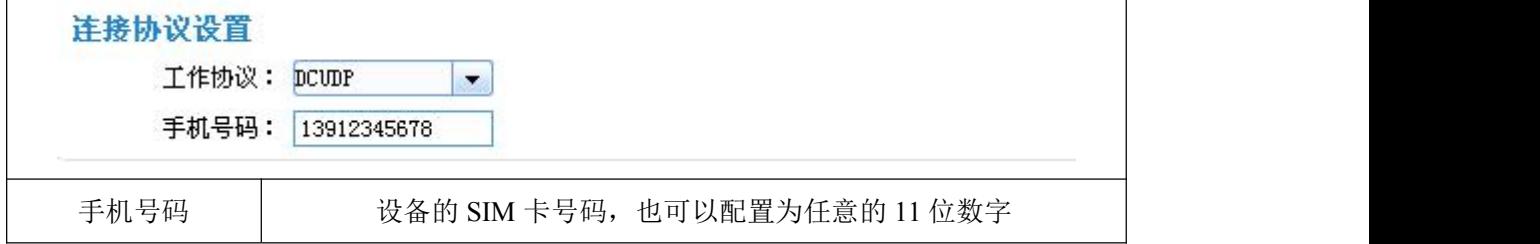

#### **TRNS** 协议设置

设备工作于普通的 GPRS MODEM 工作方式, 此模式下, IP MODEM 可用于短信, CSD 和拨号上网

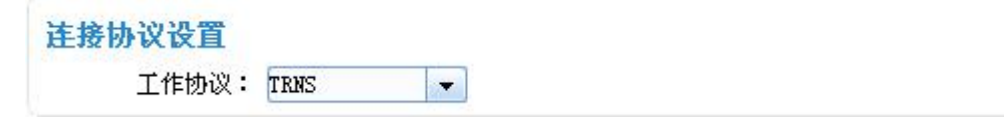

#### **SMSCLI** 协议设置

 $\overline{1}$ 

IP MODEM 作为短信 DTU,工作数据通过短信的方式发到已绑定的手机上,同时接 收已绑定的手机发送的内容,并将数据发送指定的外围接口上

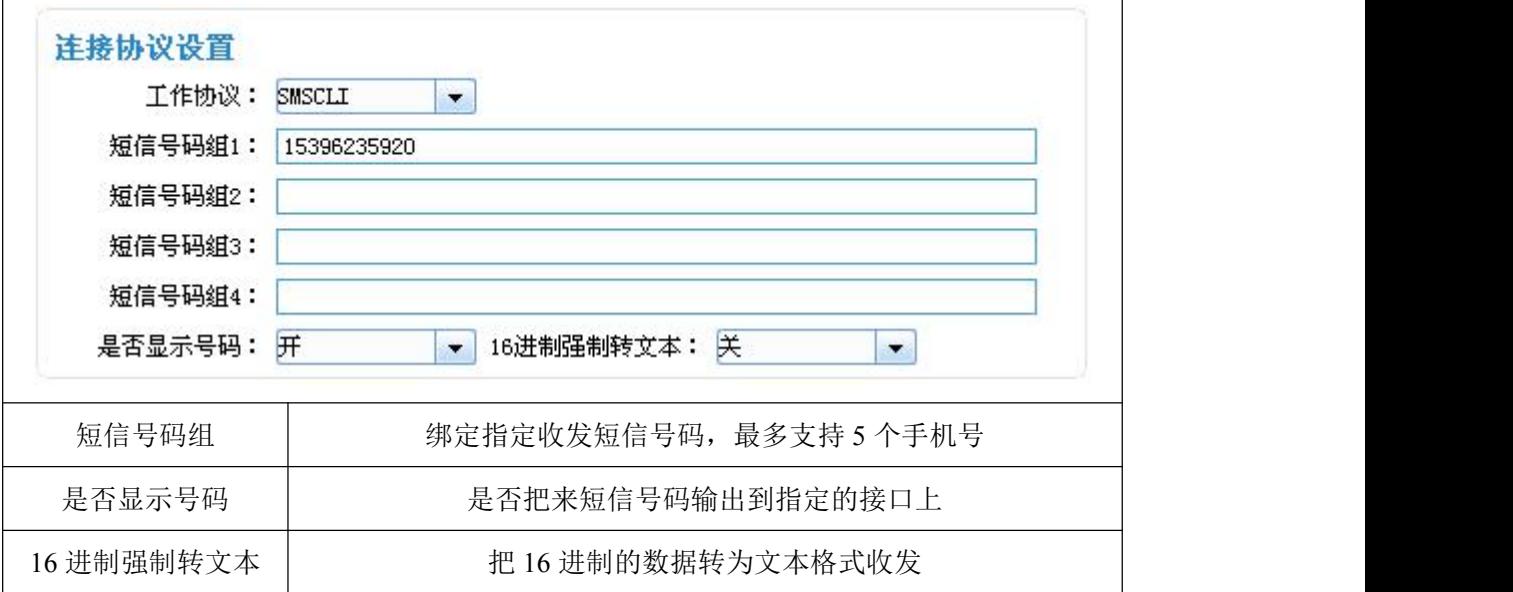

#### **SMSSER** 协议设置

IP MODEM 作为短信 DTU, 工作数据通过短信的方式发到任意指定的手机上, 但对发 送内容有要求,必须按指定的格式组帧发送,同时手机可以向短信 DTU 发送数据,短信 DTU

#### 厦门四信通信科技有限公司 Page 18 of 34

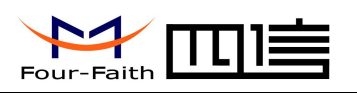

会将数据发送指定的外围接口上。

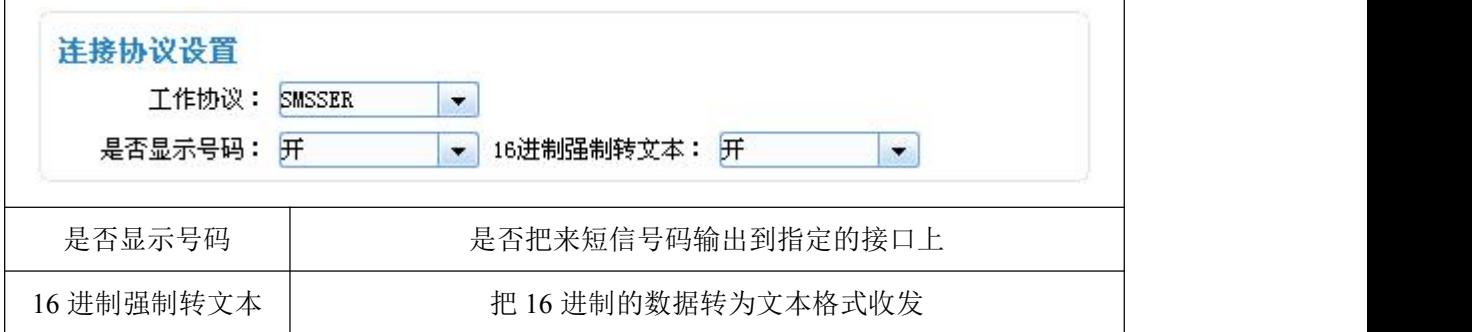

#### 自定义协议设置:客户端模式

支持 TCP 或 UDP 传输协议,同时支持自定义注册和心跳包

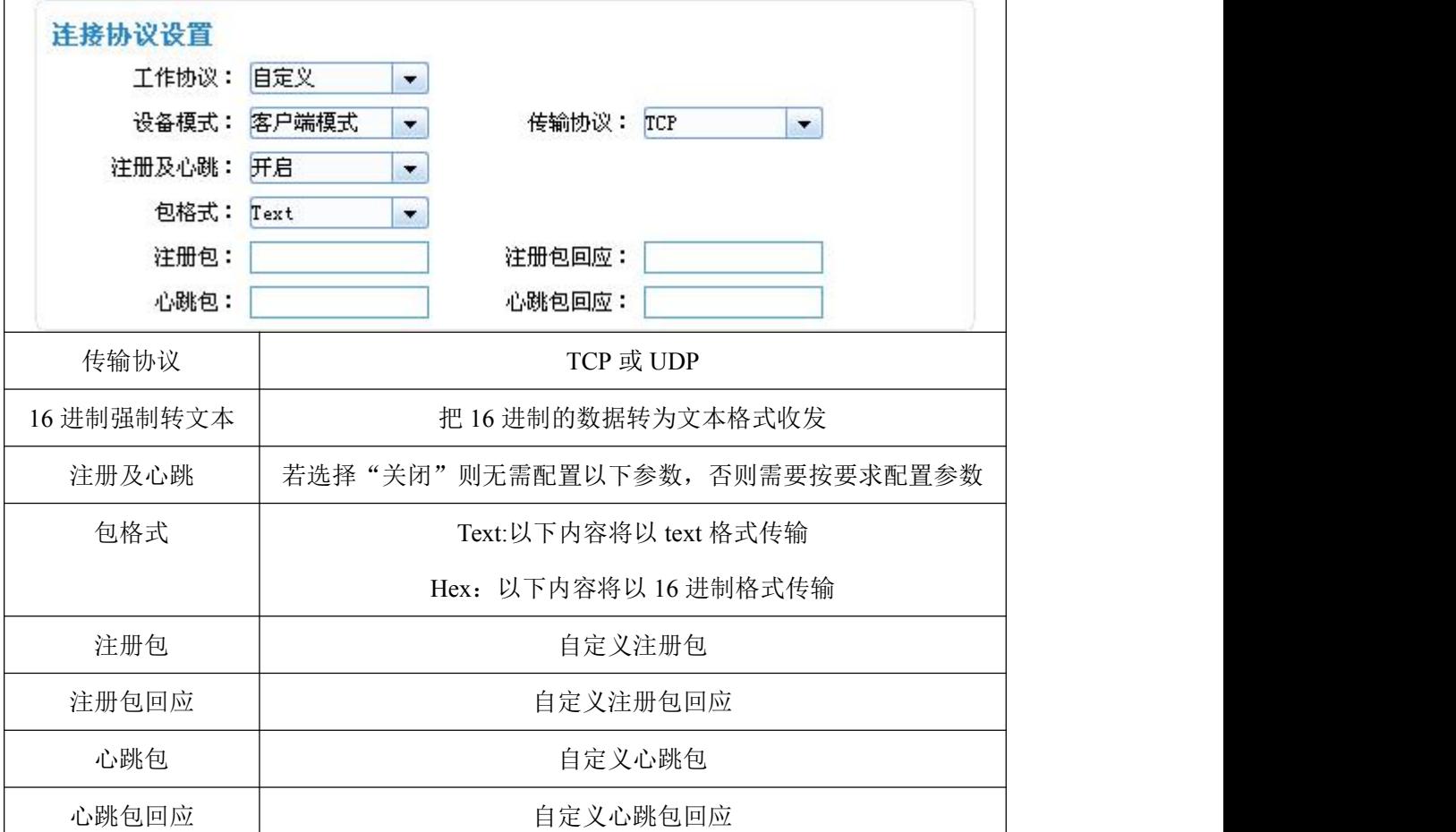

#### 自定义协议设置:服务端模式

支持 TCP 或 UDP 传输协议

 $\sqrt{\underline{g}}$ 门四信通信科技有限公司 Page 19 of 34

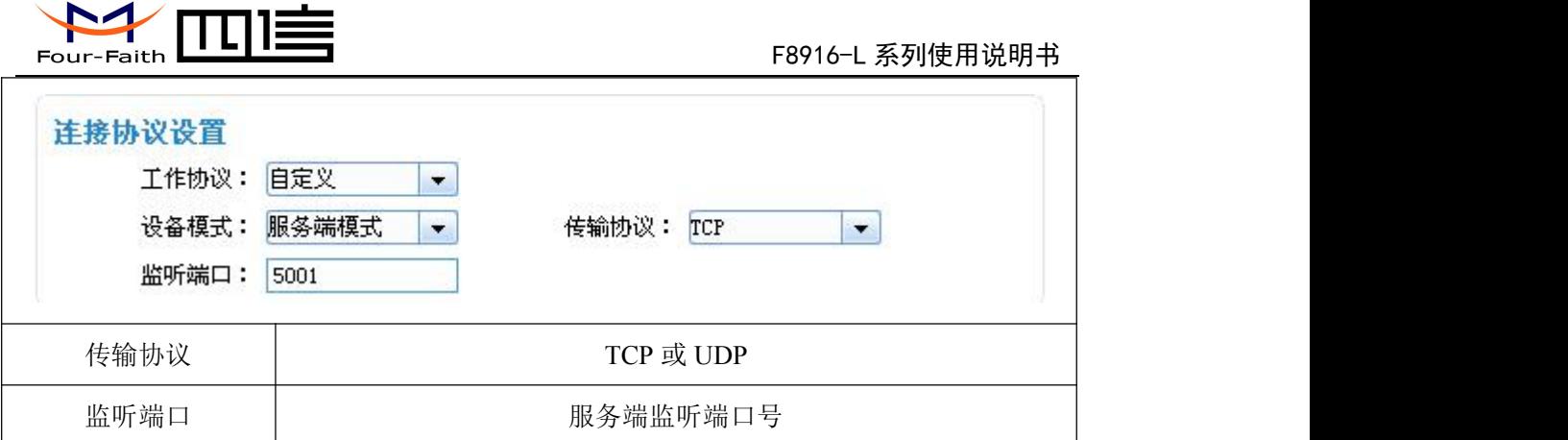

#### 3.3.3.2 激活方式

通常情况下 IP MODEM 工作在永远在线的状态,随时保持数据传输通道的畅通,及时传 输应用数据。但在一些对无线通信数据流量特别敏感的场合,为了节省流量,平时可以让 IP MODEM 处于待机状态,一旦有应用数据需要传输的时候,通过 IP MODEM 的内部的激 活方式,使 IP MODEM 上线,建立数据传输通道,传输完成后挂断连接使其重新回到待机 状态, IP MODEM 支持如下几种激活方式。

#### **自动 しょうこうしょう しょうしょう しょうしょう**

该方式下使 IP MODEM 永远在线

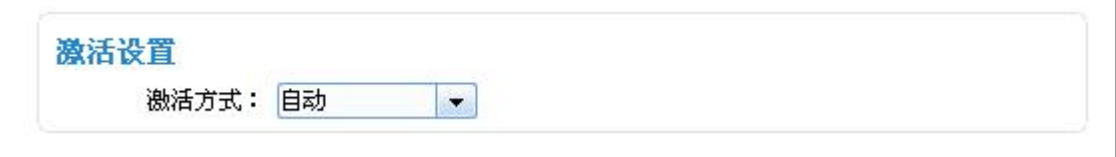

#### 短信激活

通过给 IP MODEM 发送短信, 只有收到绑定的手机号短信才能有效激活 IP MODEM 电话激活:通过电话呼叫 IP MODEM,使其建立数据通信链路

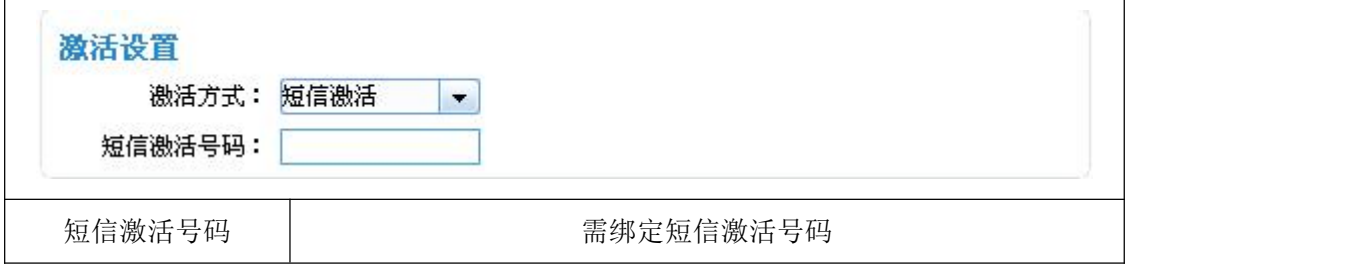

#### 电话激活

通过电话呼叫 IP MODEM,使其建立数据通信链路。可选择绑定电话号码。

若不绑定电话激活号码,则任何手机给 IP MODEM 打电话均可激活。

若选择绑定电话激活号码,则只有该绑定的电话激活号码才能激活,否则继续保持待机状态。

#### 注:选择绑定电话激活的手机号,一定要确保该手机号开通了来电显示业务,否则无法识 别来电号码

#### 厦门四信通信科技有限公司 Page 20 of 34

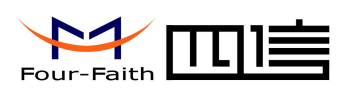

٦

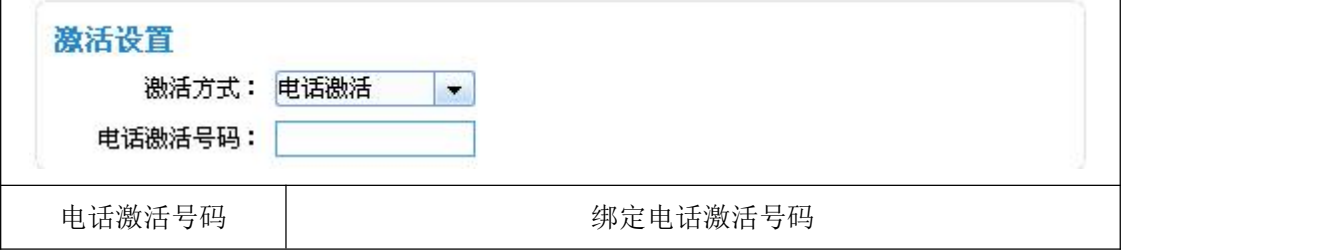

#### 串口激活

 $\Gamma$ 

数据激活的方式,通过向 IP MODEM 串口发送特定的数据,使 IP MODEM 建立或者拆除 数据通信链路

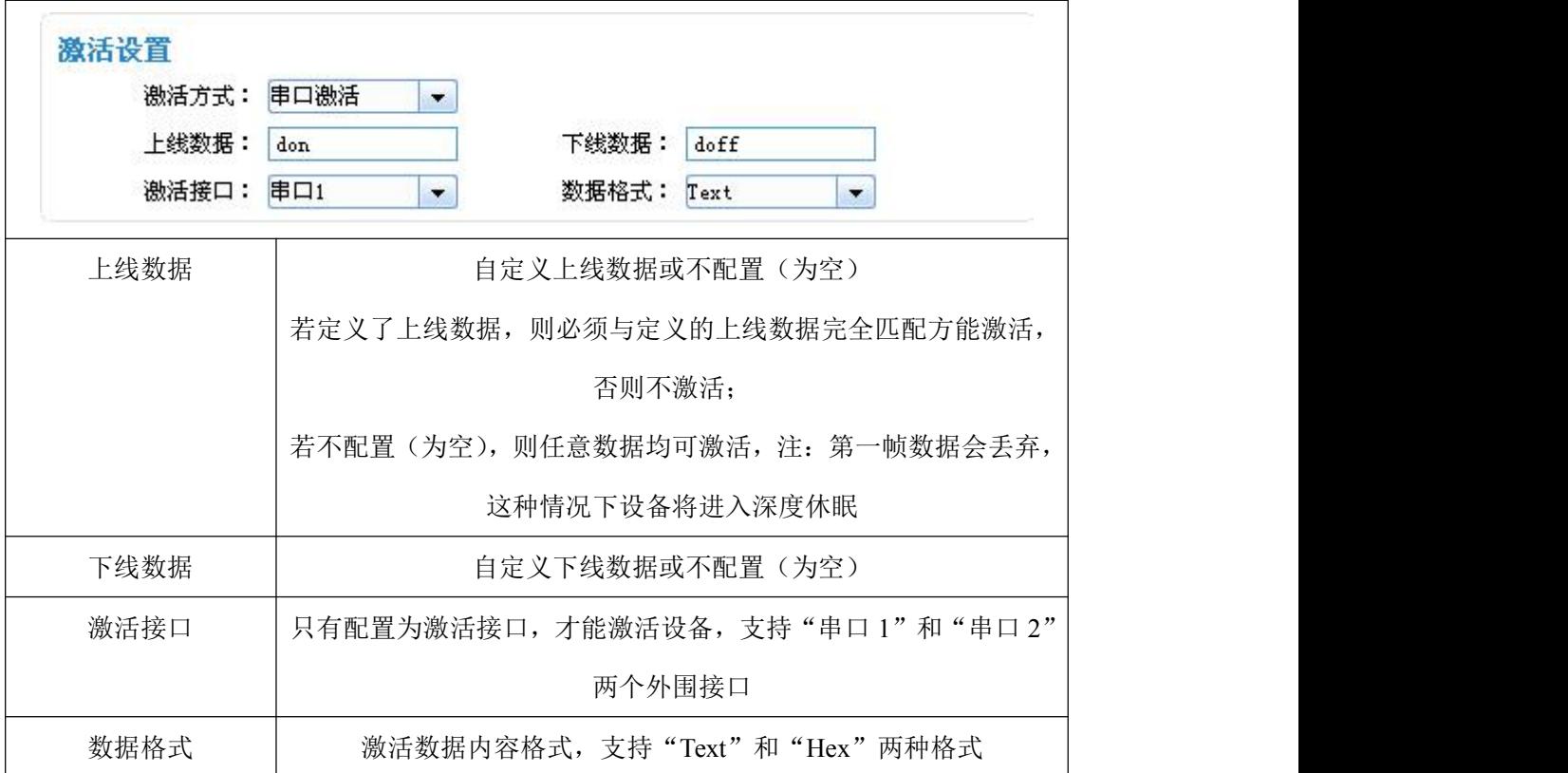

#### **I/O** 激活:休眠与唤醒

通过指定 I/O 口电平变化激活 IP MODEM, 即: 当 I/O 口输入高电平或悬空时, 为激活状 态,输入低电平时,设备进入深度休眠状态

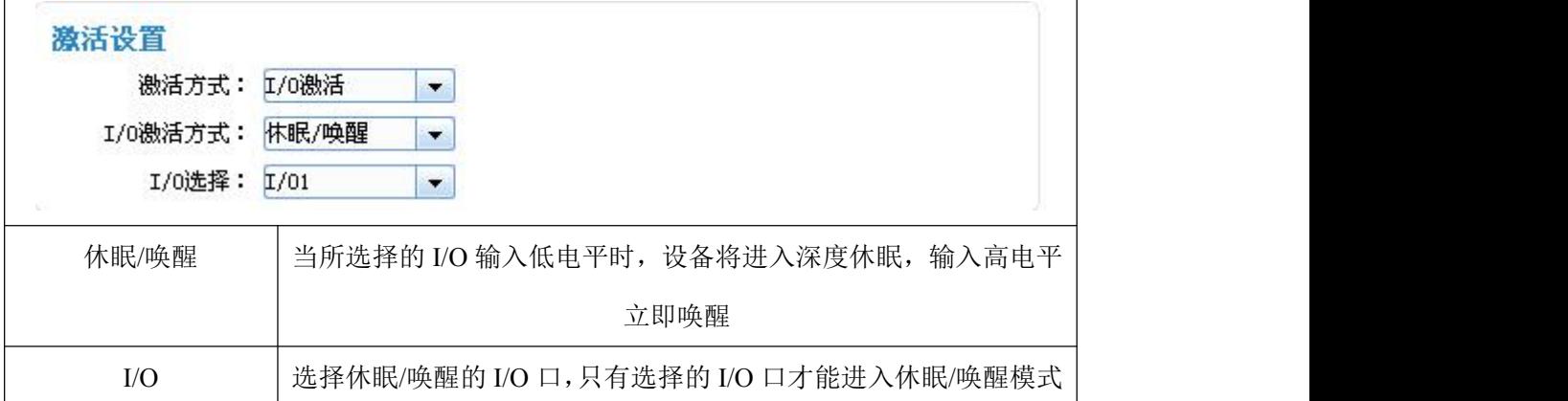

#### $\sqrt{\underline{g}}$ 门四信通信科技有限公司 Page 21 of 34

Add:厦门市集美区软件园三期诚毅大街 370 号 A06 栋 11 层 http://www.four-faith.com 客服热线:400-8838-199 Tel: 0592-6300320 Fax:0592-5912735

 $\overline{\mathsf{I}}$ 

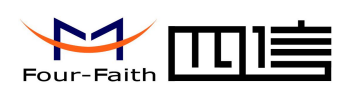

#### **I/O** 激活:上线与下线

通过指定 I/O 口电平变化激活 IP MODEM, 即: 当 I/O 口输入高电平或悬空时, 为激活状 态,输入低电平时,设备进入待机状态

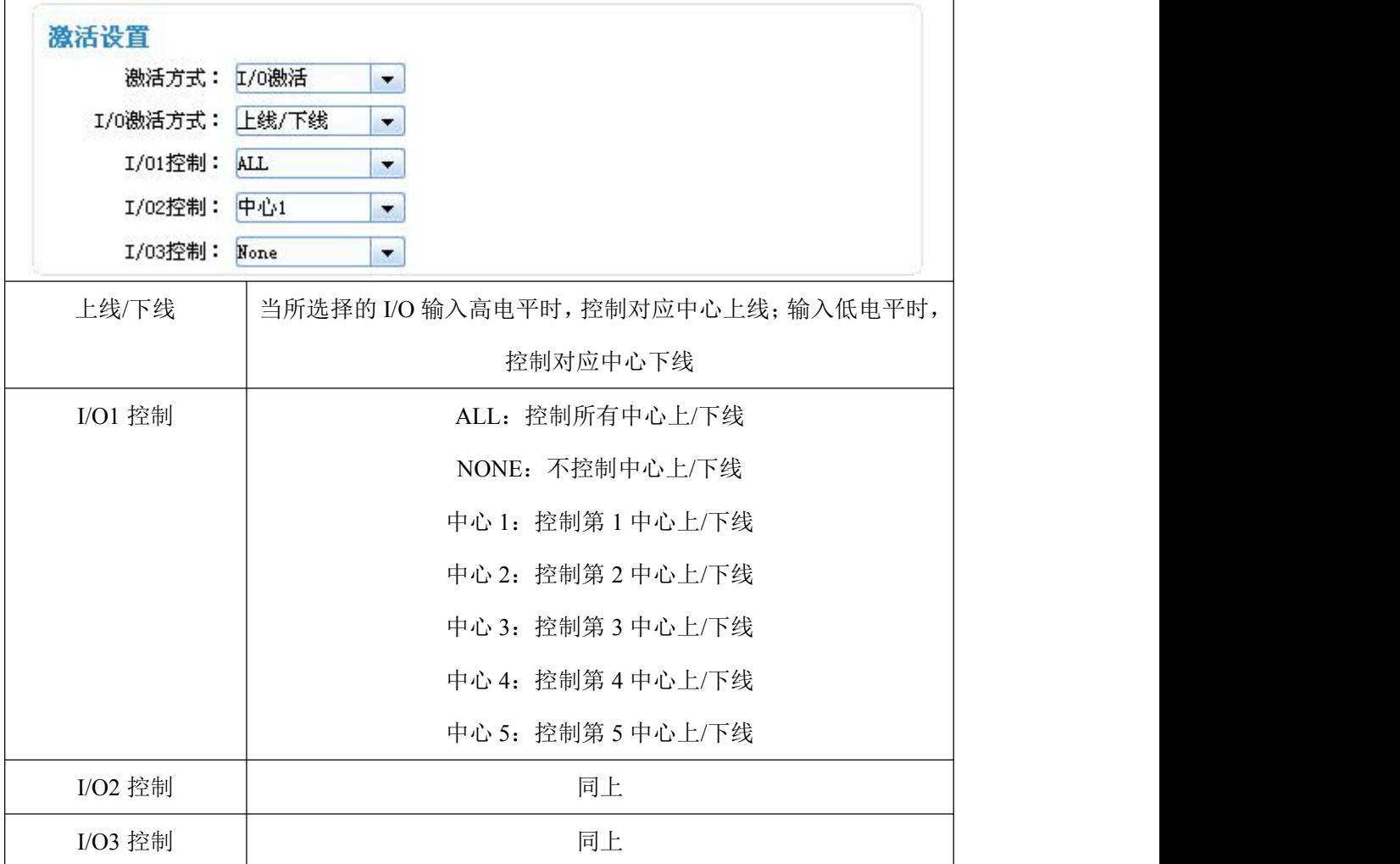

#### 混合激活

同时支持短信,电话,串口和 I/O 激活方式的混合方式,只要满足其中一种的激活条件, IP MODEM 则被激活

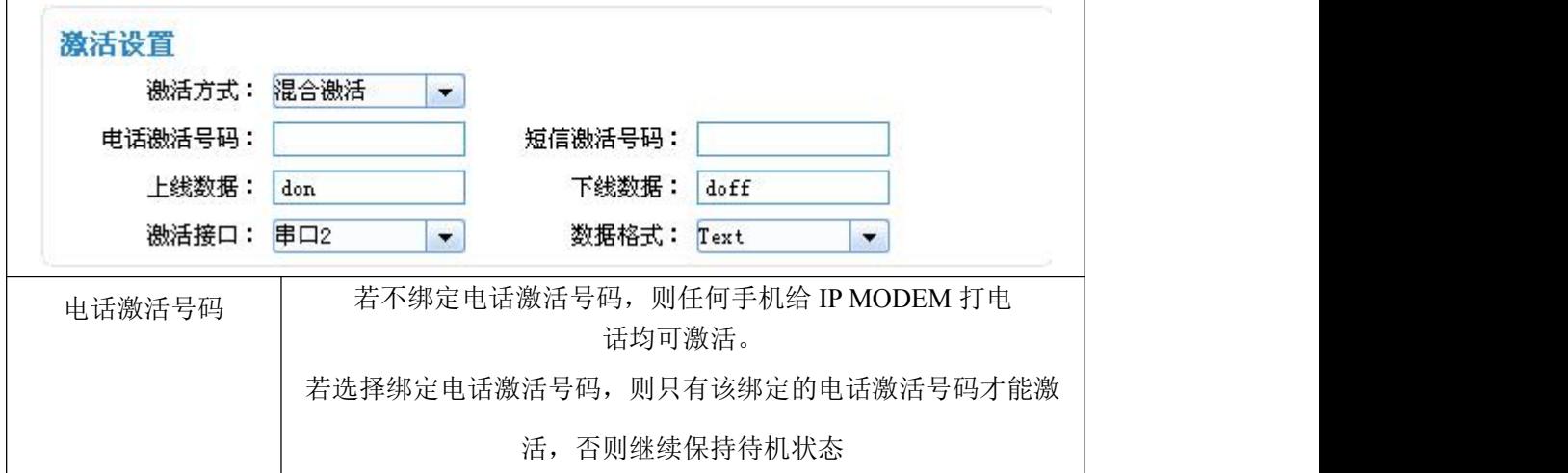

#### $\sqrt{g}$ 门四信通信科技有限公司 Page 22 of 34

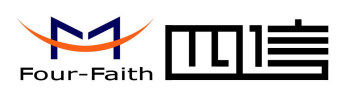

<span id="page-22-0"></span>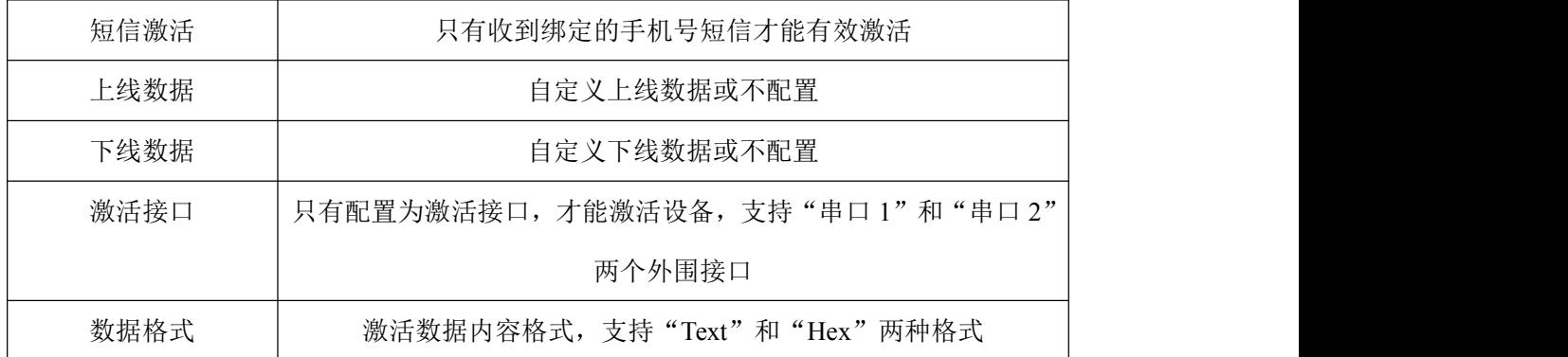

#### 3.3.3.3 调试信息

调试信息等级用于设备的软件调试或者简单的信息提示

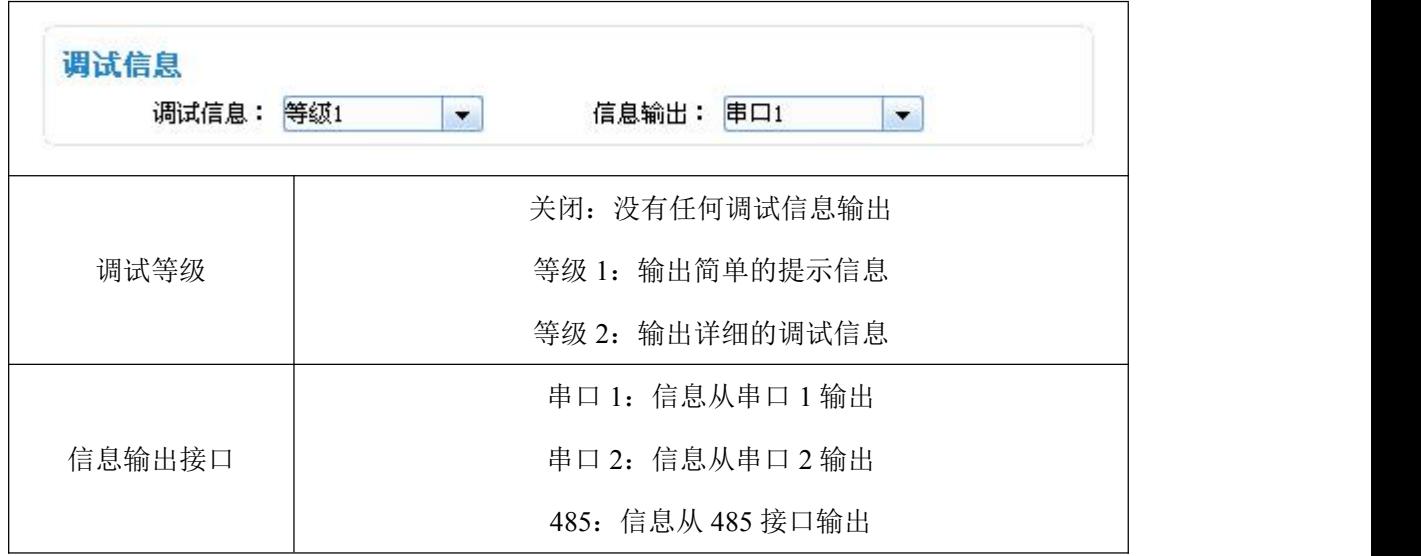

### 3.3.4 中心服务

#### 3.3.4.1 中心服务器

IP MODEM 支持两种数据服务中心接收数据的方式:

一种是主备中心备份的方式,中心服务器数目为 1 时 IP MODEM 将工作于主副中心备份 的方式,此时主中心和备份中心配置生效。当 IP MODEM 上线以后,它首先去连接主中心, 如果连接成功 IP MODEM 将和主中心进行数据通信,否则 IP MODEM 会尝试连接备份中心 进行数据通信。注:如果没有备份中心的话,请把备份中心和主中心配置成相同的值。

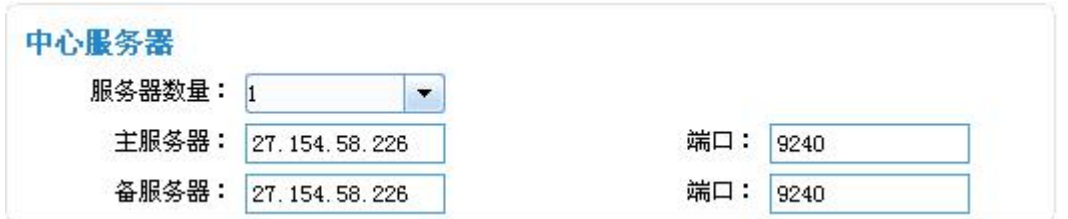

另一种是多中心的方式,中心数目大于 1 时 IP MODEM 将工作于多中心的方式,此时 备份中心无效,主中心和中心 1~5 有效。IP MODEM 最多可以支持到同时和 5 个中心进行

#### 厦门四信通信科技有限公司 Page 23 of 34

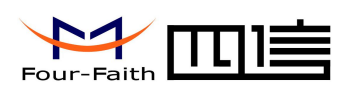

<span id="page-23-0"></span>数据通信, 在这种模式下, IP MODEM 上线后会尝试和配置的多个数据中心建立连接, 并 进行数据通信。

#### 中心服务器

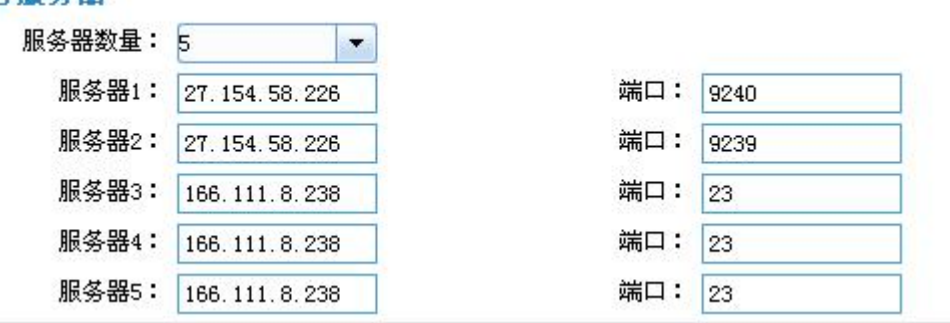

#### 3.3.4.2 多中心连接参数设置

在实际应用中,如果由于中心服务器异常或者关闭服务器,导致 IP MODEM 始终无法 建立连接, IP MODEM 为了确保永远在线而不断地尝试建立连接。

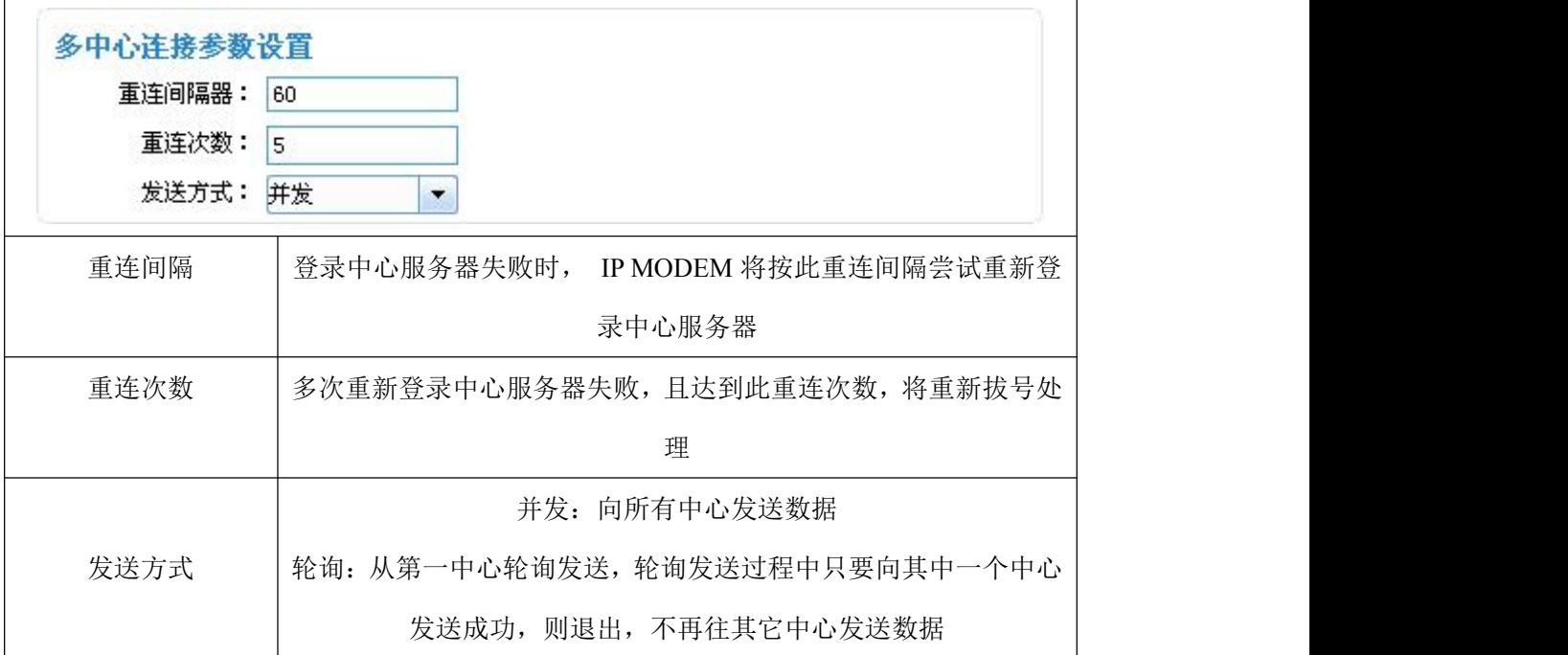

### 3.3.5 串口

IP MODEM 提供了三路独立数据通信接口,即:串口 1、串口 2 和 RS485,其中三路通 信接口的任意通信接口都可以进入配置状态,这三路通信接口的通信默认波特率为 115200、 数据格式为 8N1, 即: 8 位数据位、无校验位和 1 个停止位。同时三路通信接口可以绑定中 心服务器。

厦门四信通信科技有限公司 Page 24 of 34

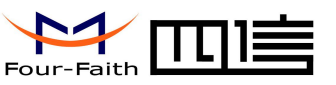

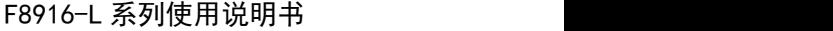

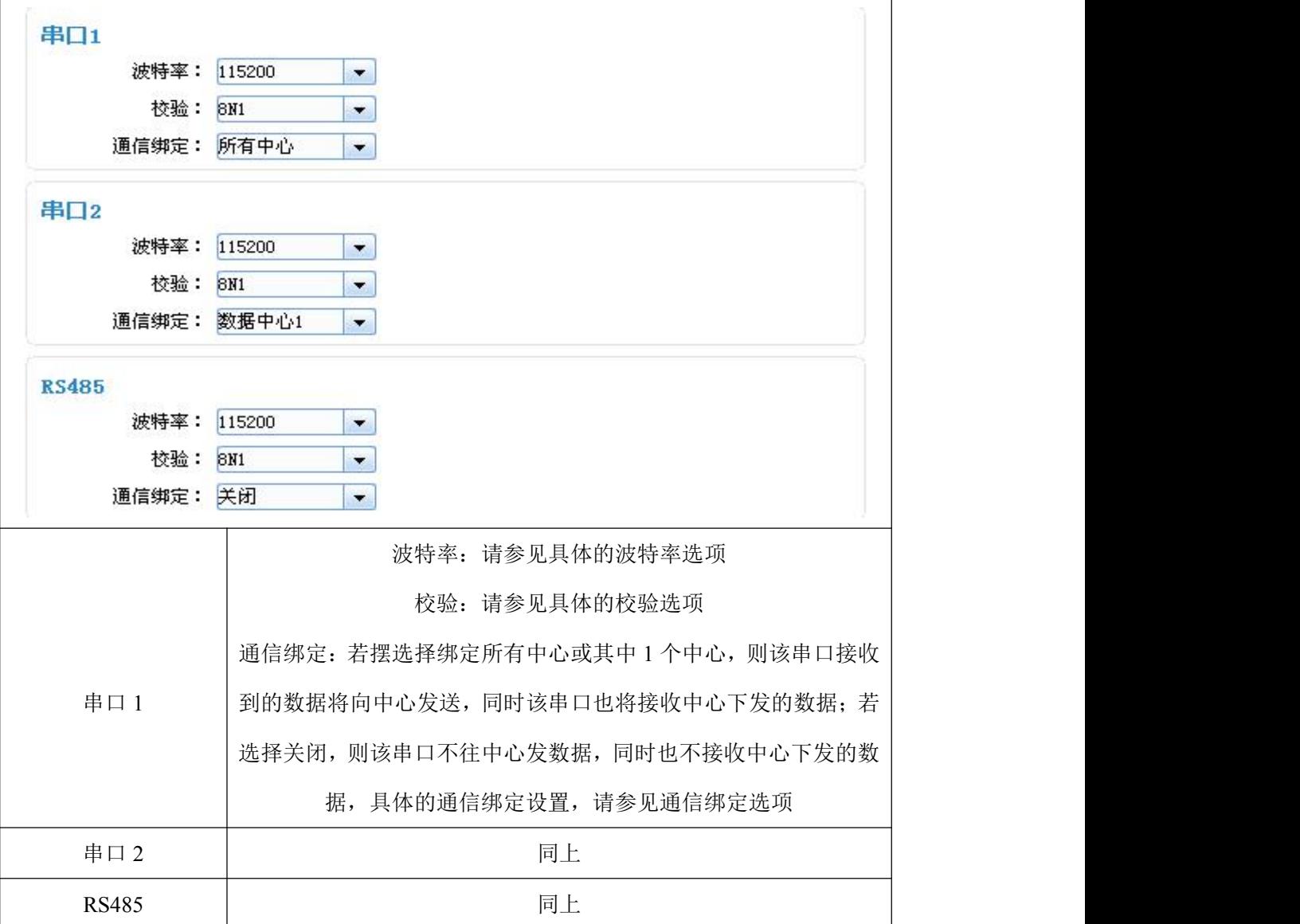

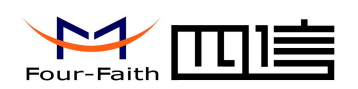

### <span id="page-25-0"></span>3.3.6 无线拔号

#### 3.3.6.1 PPP 拔号

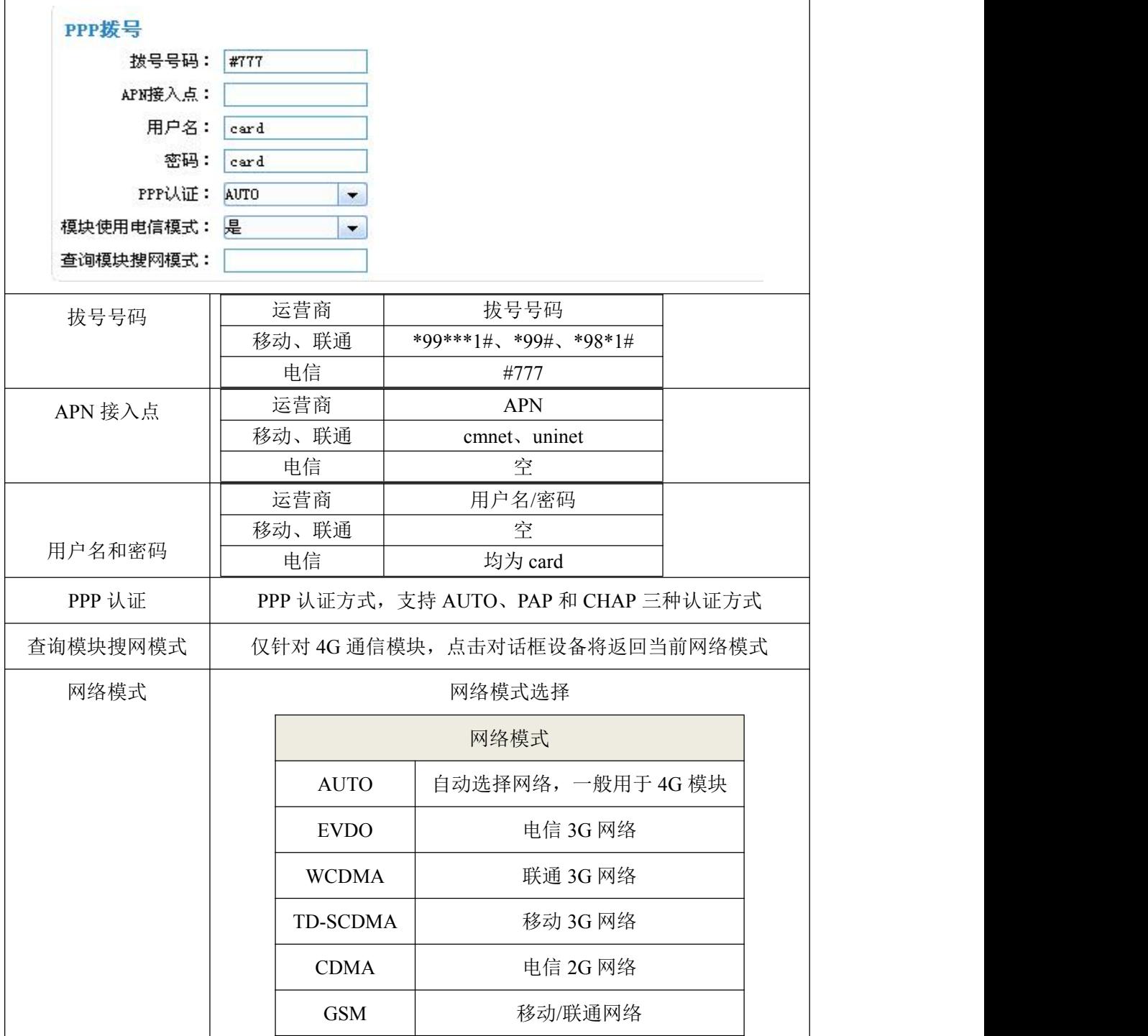

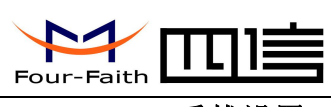

<span id="page-26-0"></span>3.3.6.2 PPP 重拔设置

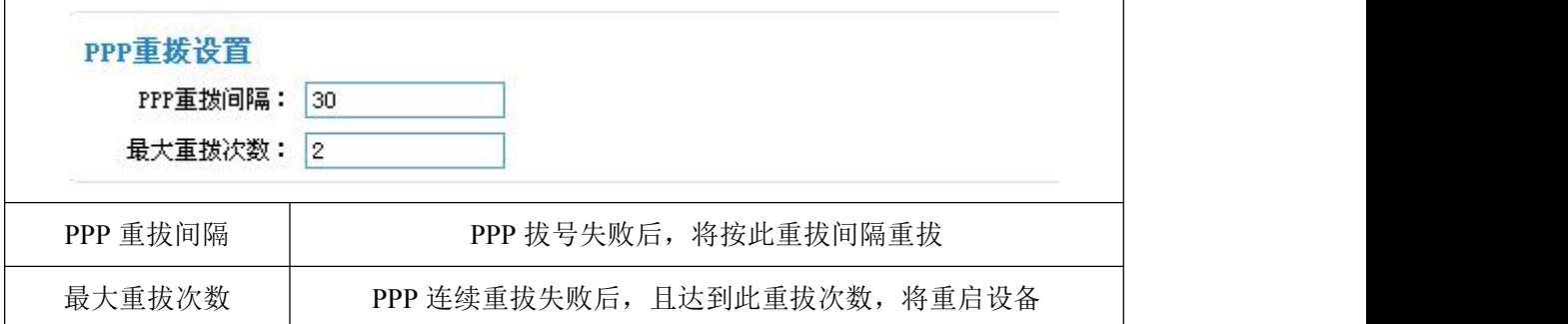

#### 3.3.6.3 DNS 服务

当数据服务中心采用域名的时候,需要 DNS 服务器来解析域名对应的 IP 地址, 数据服 务中心的数量为 1 时,主中心和备份中心域名服务器分别用于解析主中心,备份中心域名对 应的 IP 地址。

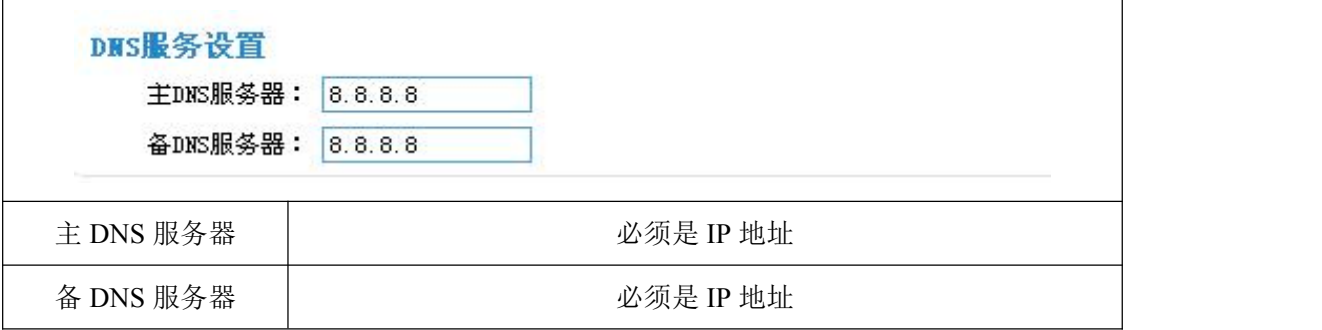

### 3.3.7 全局参数

#### 3.3.7.1 PPP 方式链路检测

若开启 PPP 层检测, 则将按 PPP 层检测间隔定时检测 PPP 层的链路是否正常, 若连续 检测链路异常达到一定次数,则立即释放 PPP 链路,重新建立 PPP 链路。

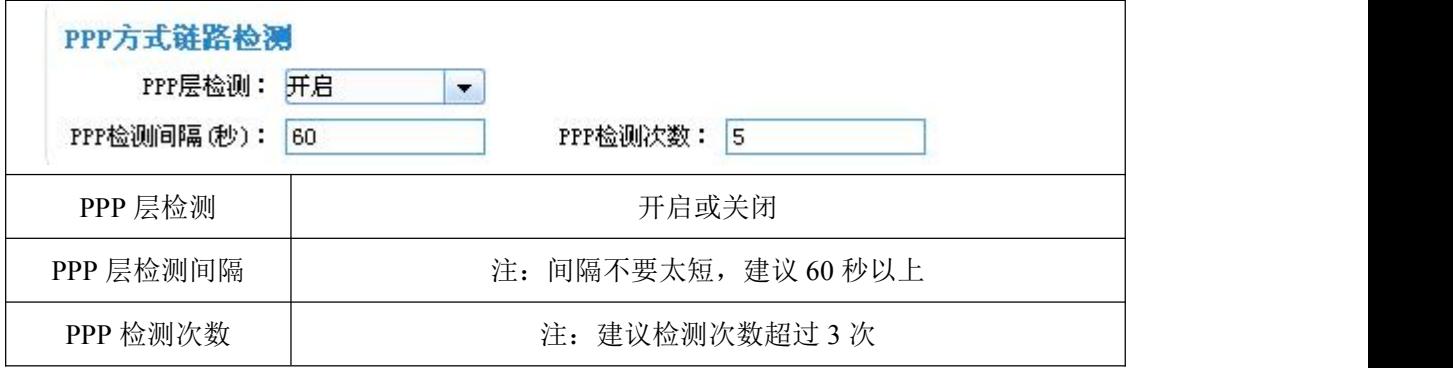

#### 3.3.7.2 ICMP 方式链路检测

若开启 ICMP 方式链路检测,由将会以 ICMP 检测间隔定时向 ICMP 地址(一般为服务 器端)发送 Ping 包数据来检测与 ICMP 地址端的通信是否正常,若连续检测 ICMP 失败达 到 ICMP 检测数, 则立即断开所有连接, 重新拔号处理。

#### 厦门四信通信科技有限公司 Page 27 of 34

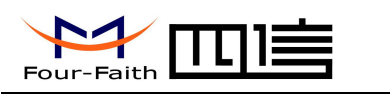

<span id="page-27-0"></span>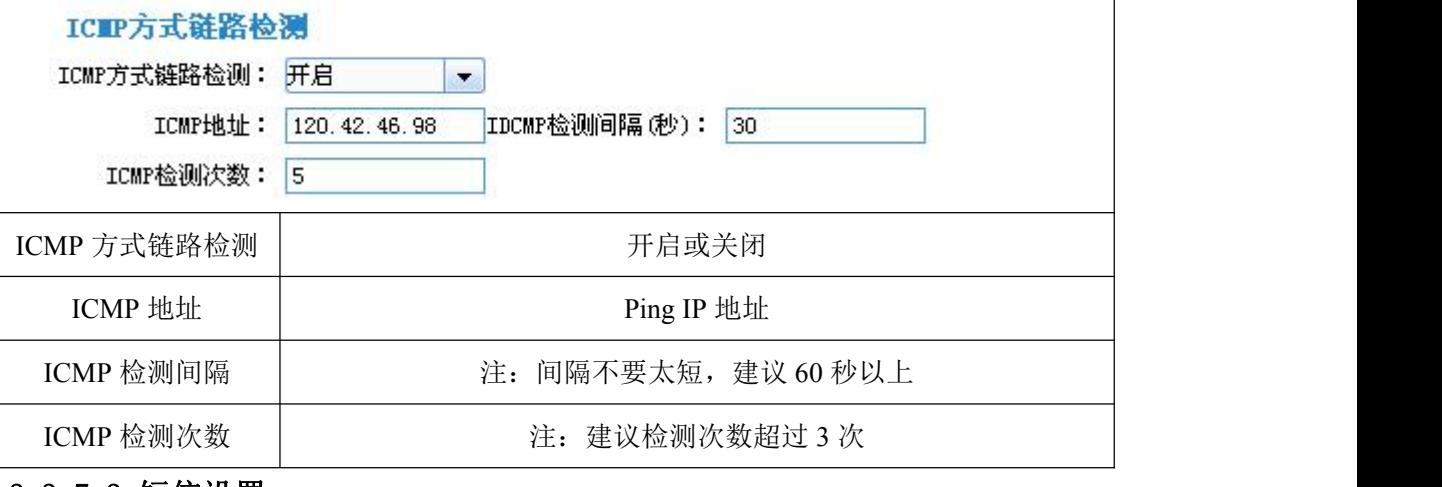

#### 3.3.7.3 短信设置

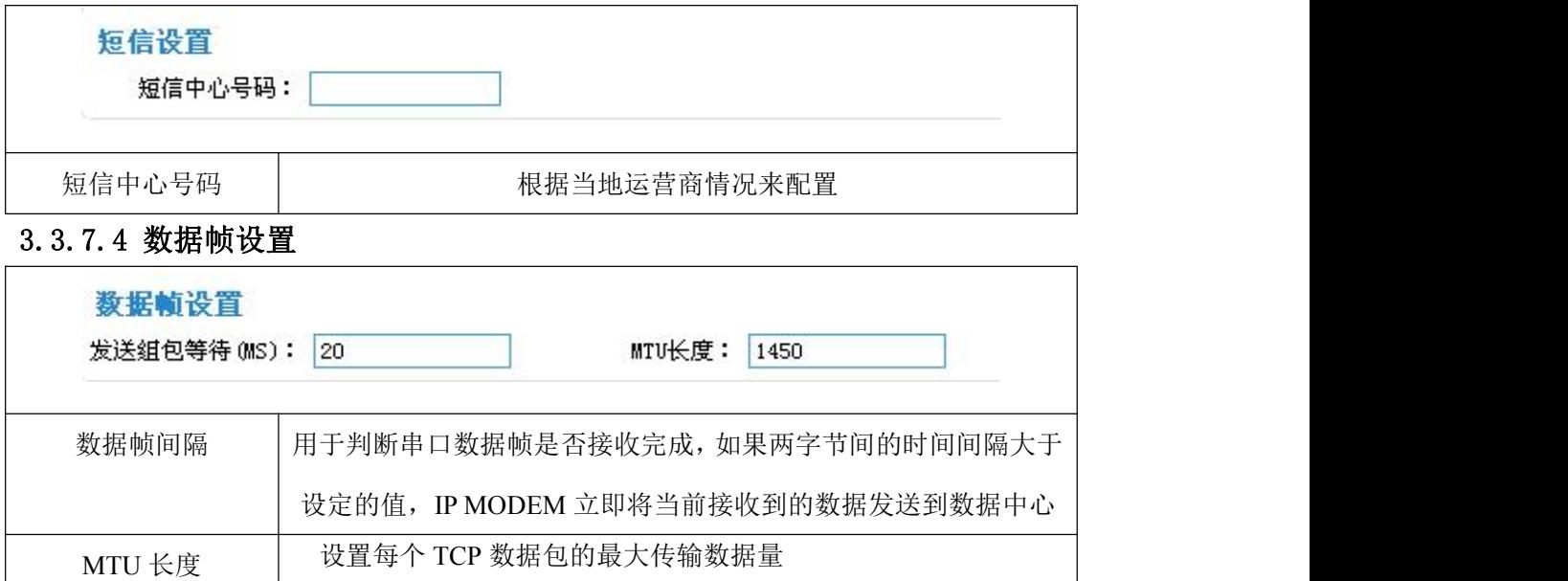

### 3.3.8 设备管理

#### 3.3.8.1 设备平台设置

若开启管理平台功能,设备将上报本身的一些设备信息,比如:网络信号、网络状态、 流量等信息,同时管理平台了可以查询设备的相关信息,比如:读取或配置设备的参数、日 志读取等功能。

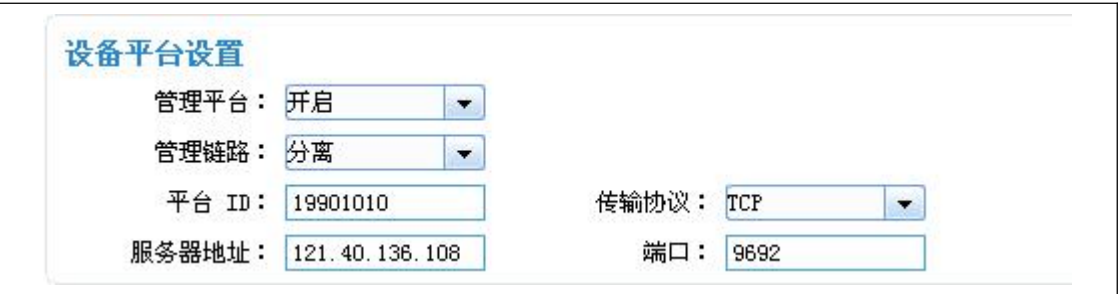

#### $\sqrt{g}$ 门四信通信科技有限公司 Page 28 of 34

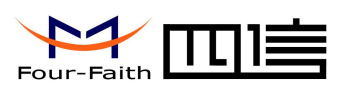

<span id="page-28-0"></span>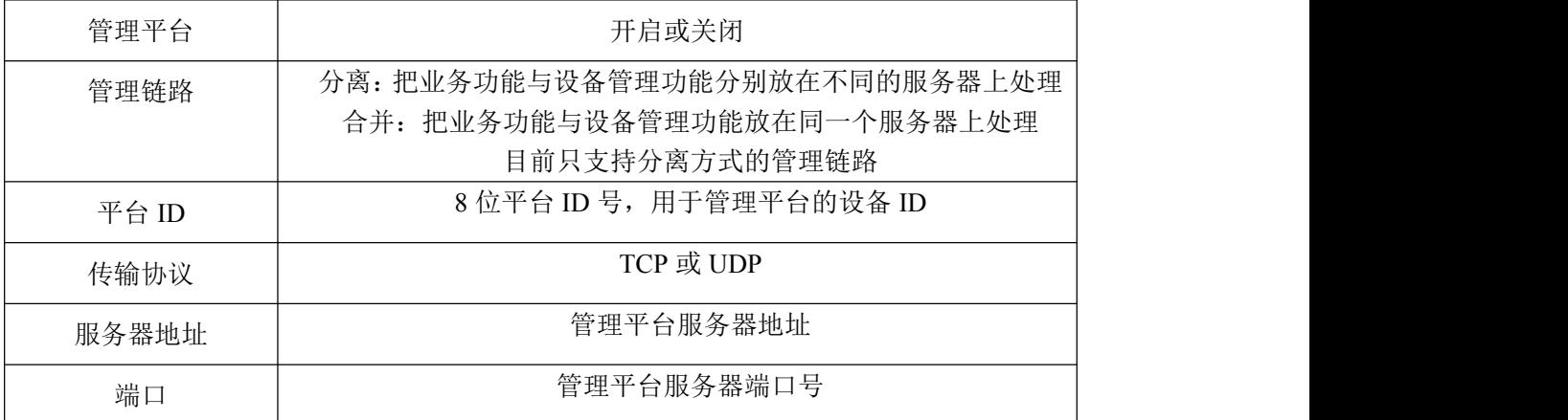

### 3.3.8.2 短信管理

若开启短信管理功能,则可以通过手机按照一定格式配置设备参数

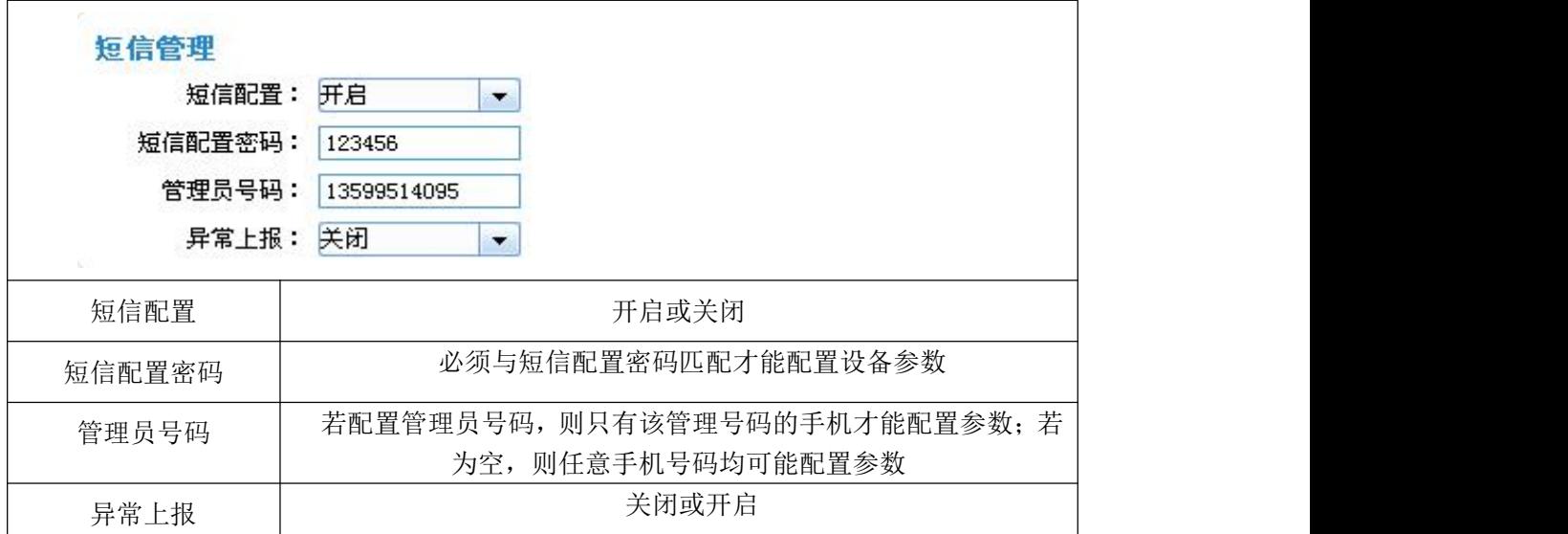

### 3.3.9 LoRa 参数设置

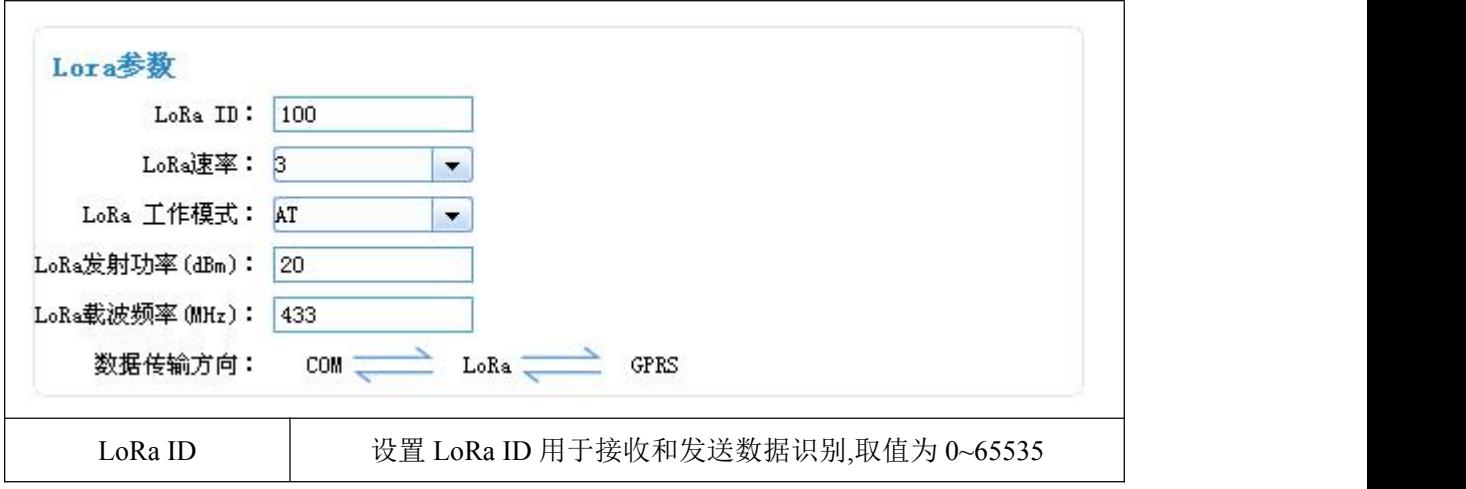

#### $\sqrt{\underline{g}}$ 门四信通信科技有限公司 Page 29 of 34

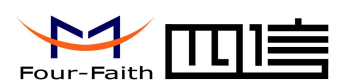

<span id="page-29-0"></span>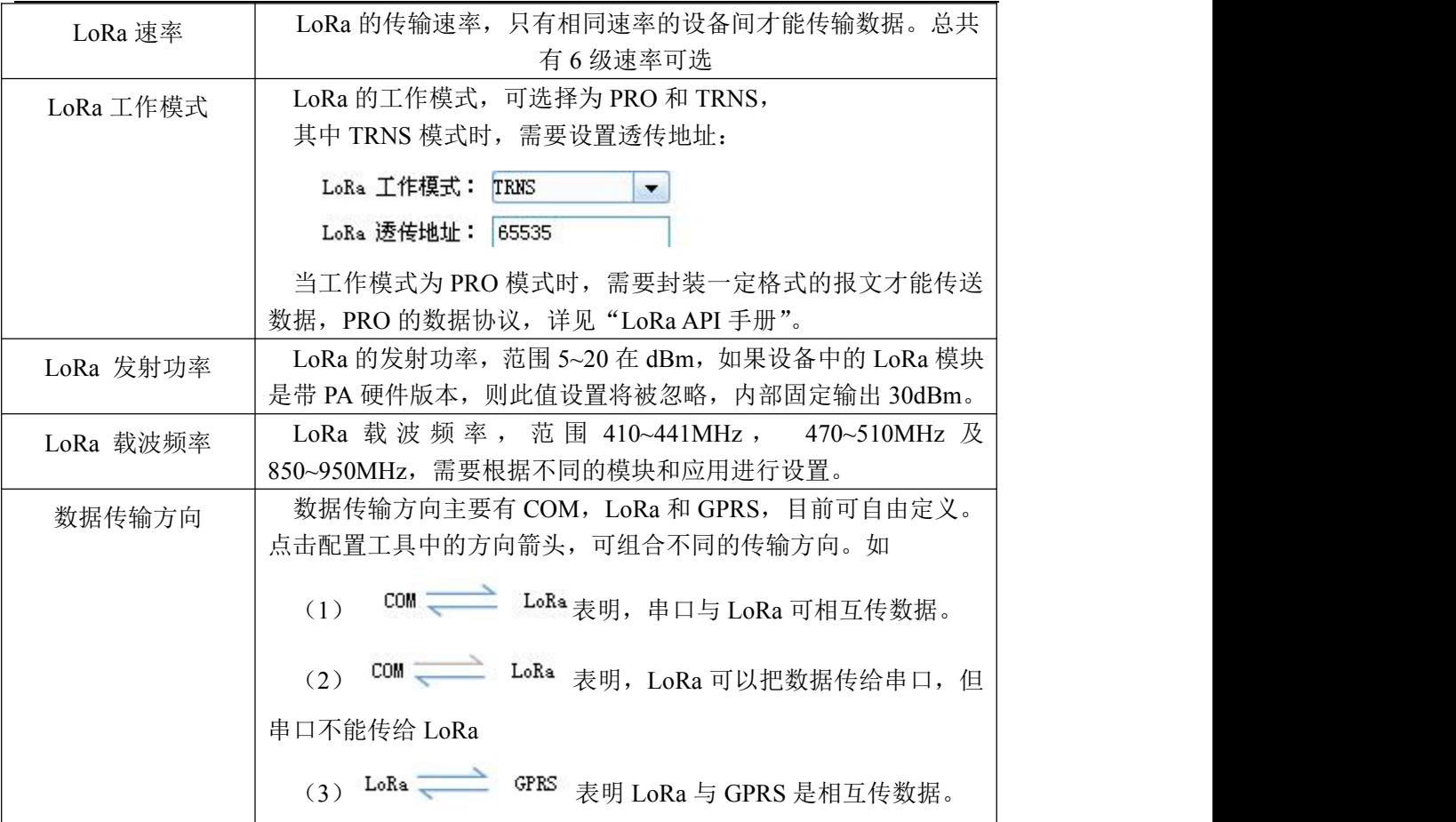

### 3.3.10 其它功能项

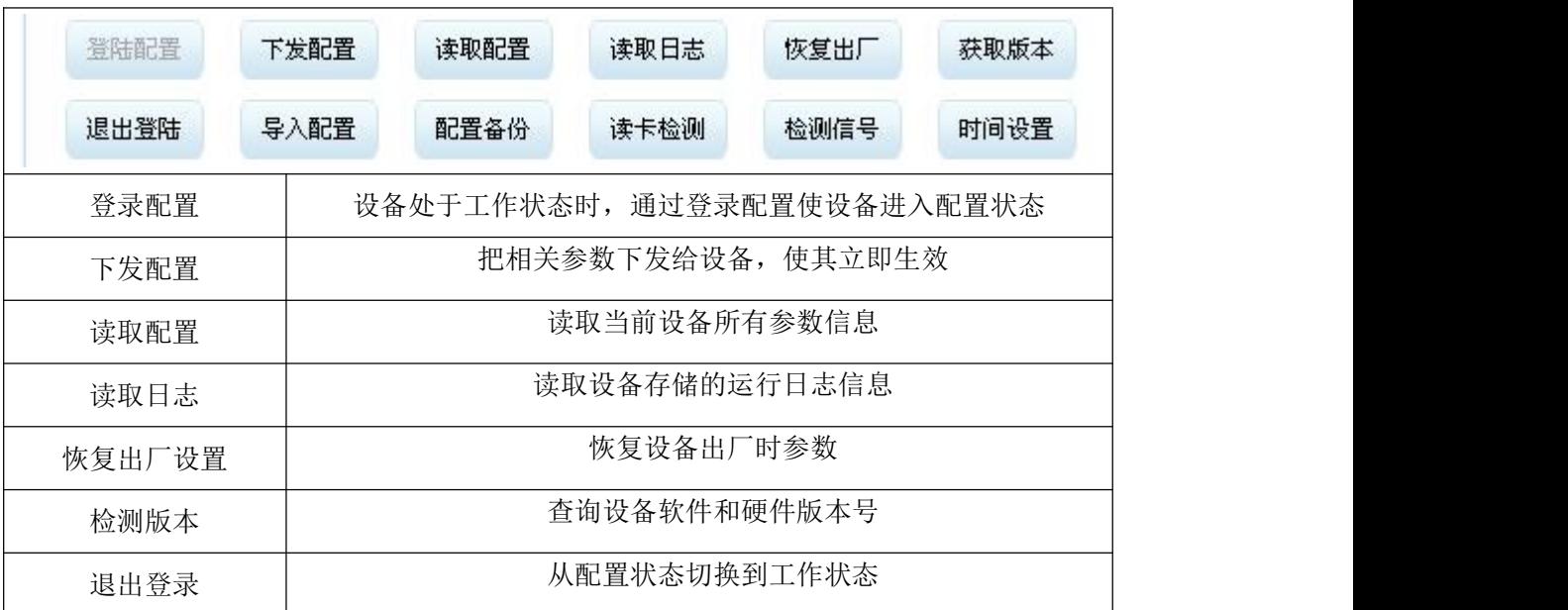

#### 厦门四信通信科技有限公司 Page 30 of 34

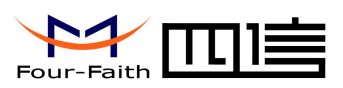

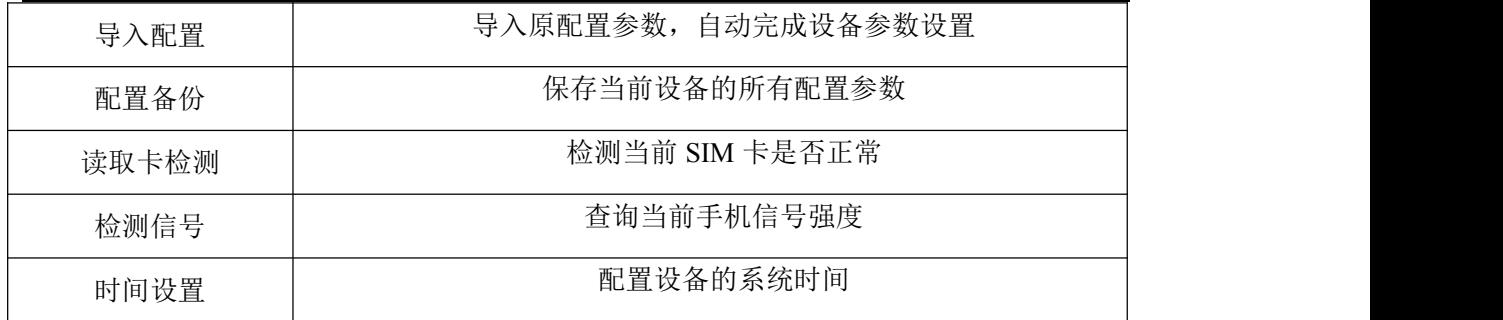

<span id="page-31-1"></span>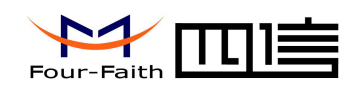

# <span id="page-31-0"></span>第四章 数据传输试验环境测试

### **4.1** 试验环境网络结构

由数据采集 PC 发送数据给 Server 的数据流程为:

PC 串口数据 → IP MODEM 串口 → IP MODEM TCP/IP 协议栈对数据进行 TCP/IP 封装 → 发送到无线网络→无线网络转发到 INTERNET →INTERNET 转发数据到 Server 。

Server 发送数据到 PC 的流程是上面过程的逆向传输。

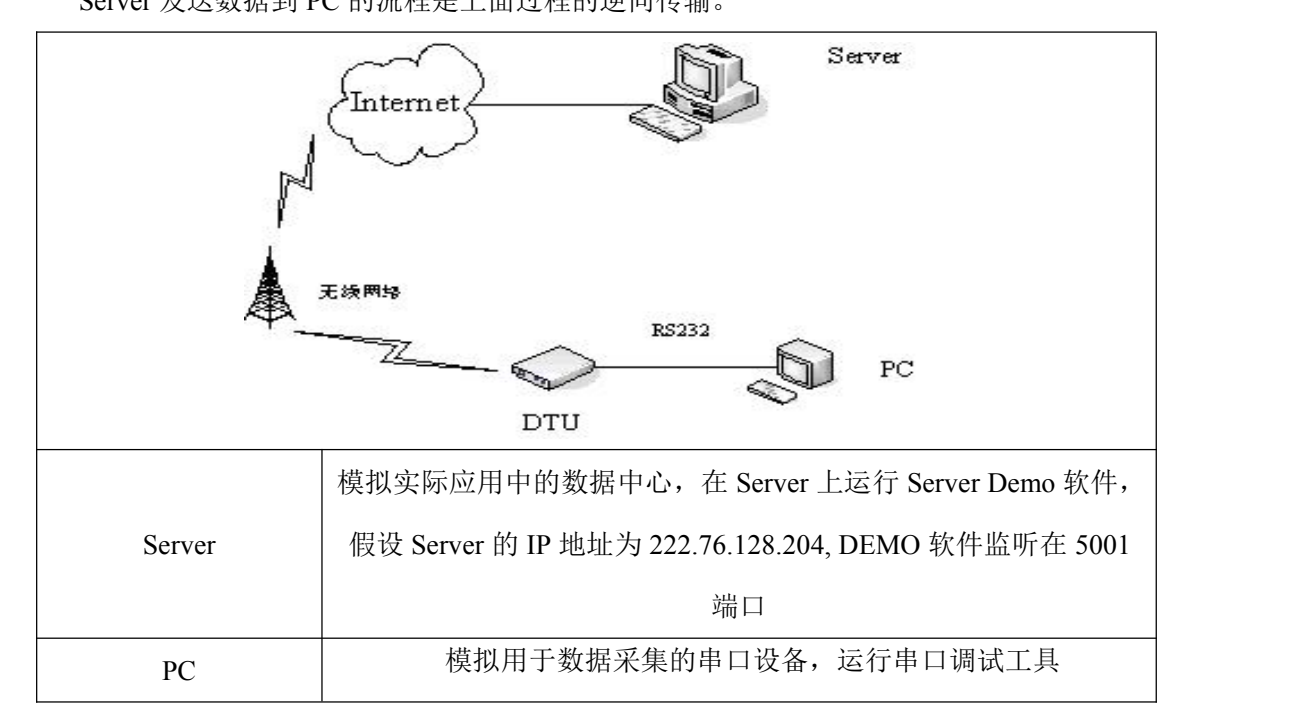

### **4.2** 测试步骤

(1)、 在 Server 上运行 DEMO 软件, 在工具栏选择"启动", 此时数据服务中心 DEMO 程序监听在 5001 端口(根据需要可以配置成其他端口)

厦门四信通信科技有限公司 Page 32 of 34

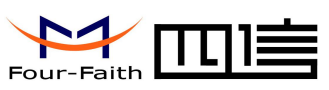

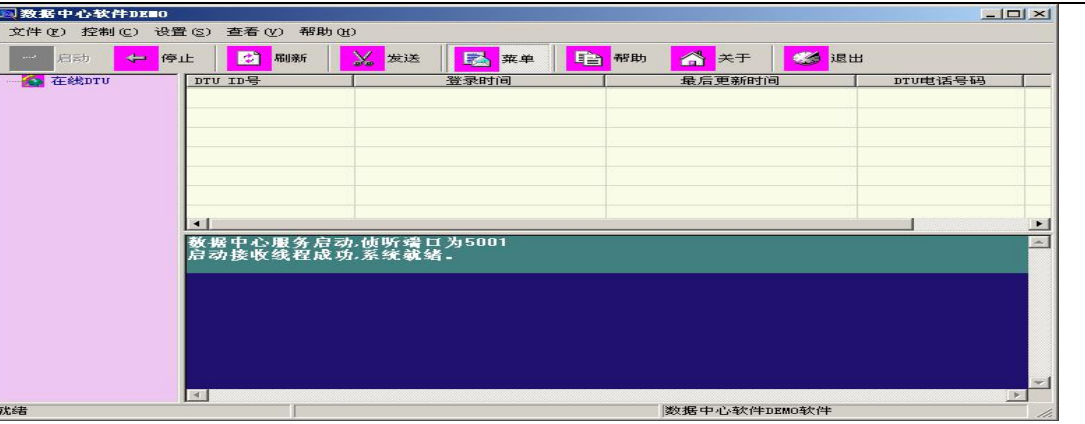

(2)、配置 IP MODEM 参数数据服务中心的 IP 地址为 222.76.128.204, 端口为 5001, 配 置

如下:

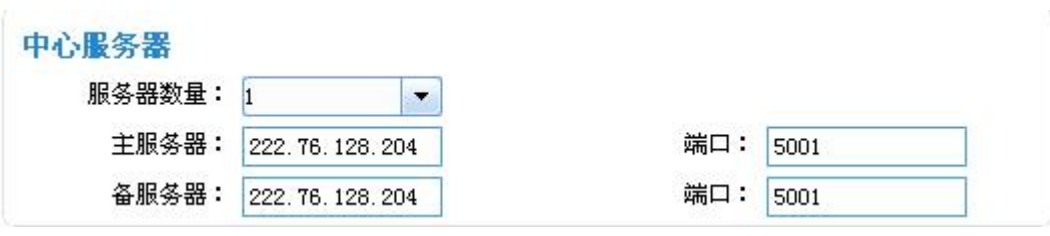

#### (3)、关闭 IP MODEM 配置工具,运行串口测试程序

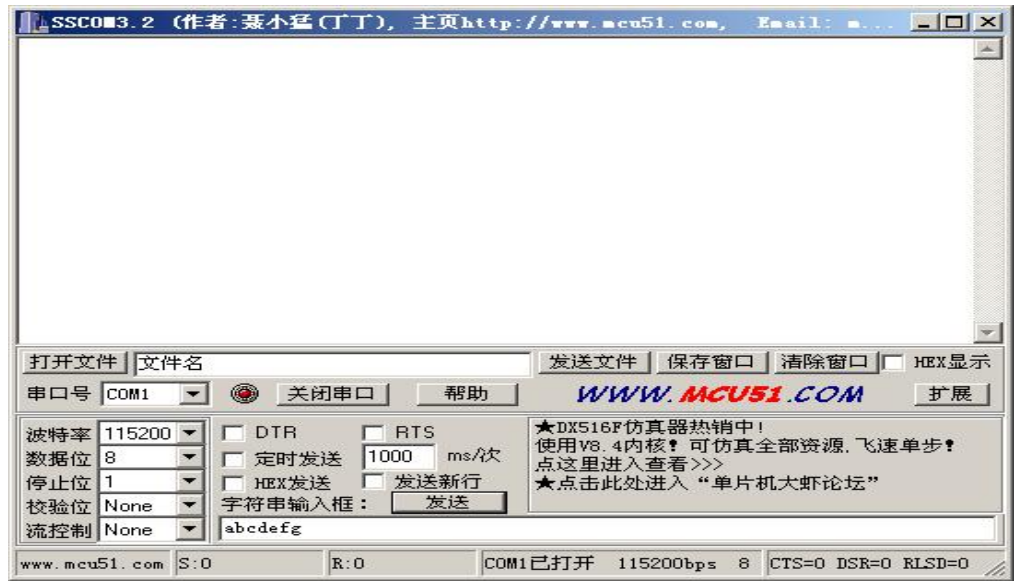

(4)、确认 IP MODEM 中已经插入可用于数据通信的 SIM 卡,并重新上电 IP MODEM 使 其 まんしょう しょうしょう しんしょう しんしょう

正常工作。

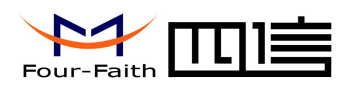

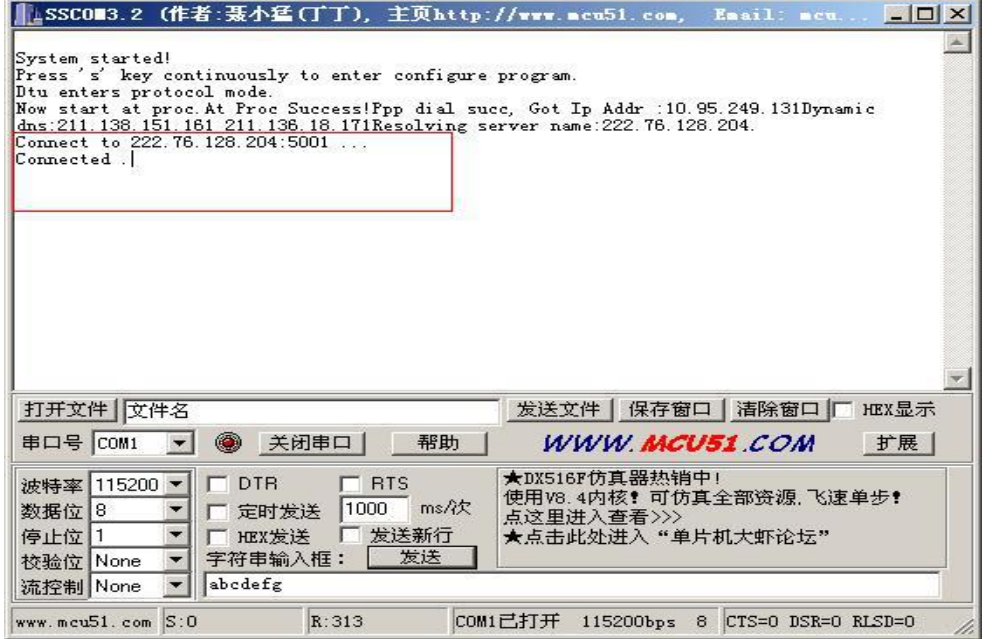

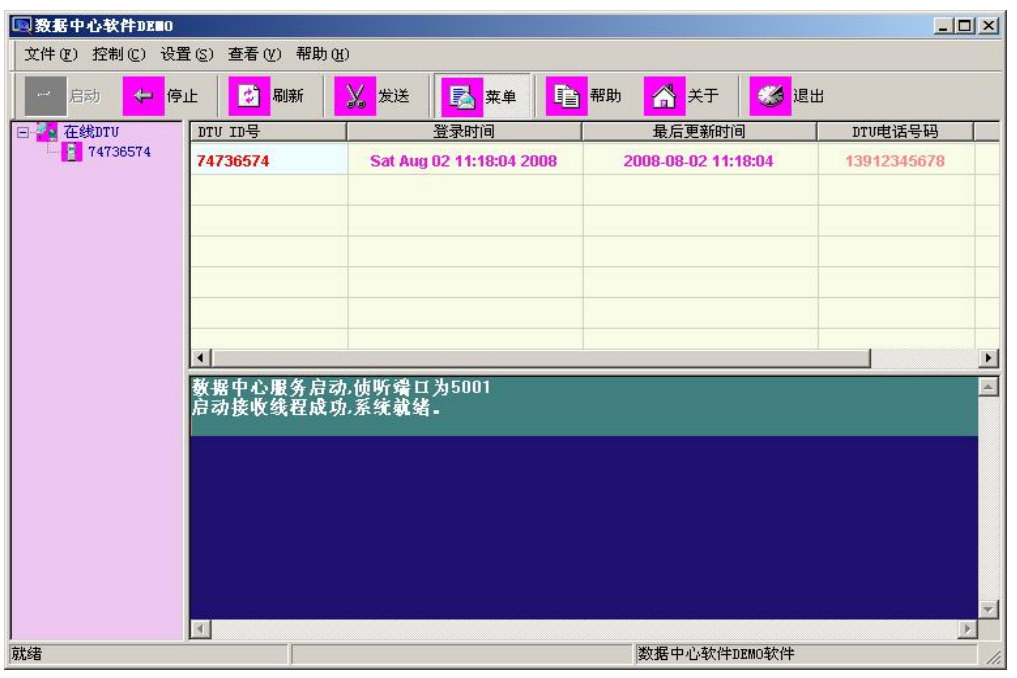

- (5)、串口工具提示的信息表明 IP MODEM 与数据中心成功建立连接。
- (6)、通过串口工具给 Server 发送数据, 数据中心 DEMO 上显示接收到的数据, 说明串口 工具能够正确发送数据给数据中心。
- (7)、数据中心发送数据给串口工具。

以上测试表明,数据中心 DEMO 和串口工具能够双向进行数据通信